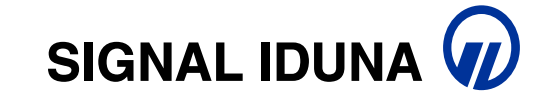

# <sub>signal Duna</sub><br>Die digitale Beratungs- &<br>Abschlussstrecke für Bausparen

SIGNAL IDUNA 1 06.05.2021

**Digitale Beratungs- und Abschlussstrecke für Bausparen<br>Warum :frieda? FREIraum innovativ erleben, digital abschließen (kurz :frieda) wurde entwickelt, um dem<br>Außendienstpartner einen direkten Onlineabschluss von Bausparve** Digitale Beratungs- und Abschlussstrecke für Bausparen<br>Warum :frieda? FREIraum innovativ erleben, digital abschließen (kurz :frieda) wurde entwickelt, um dem<br>Außendienstpartner einen direkten Onlineabschluss von Bausparver Außendienstpartner einen direkten Onlineabschluss von Bausparverträgen zur Verfügung zu stellen, so dass die derzeit manuelle Tätigkeit automatisiert und digitalisiert werden kann.

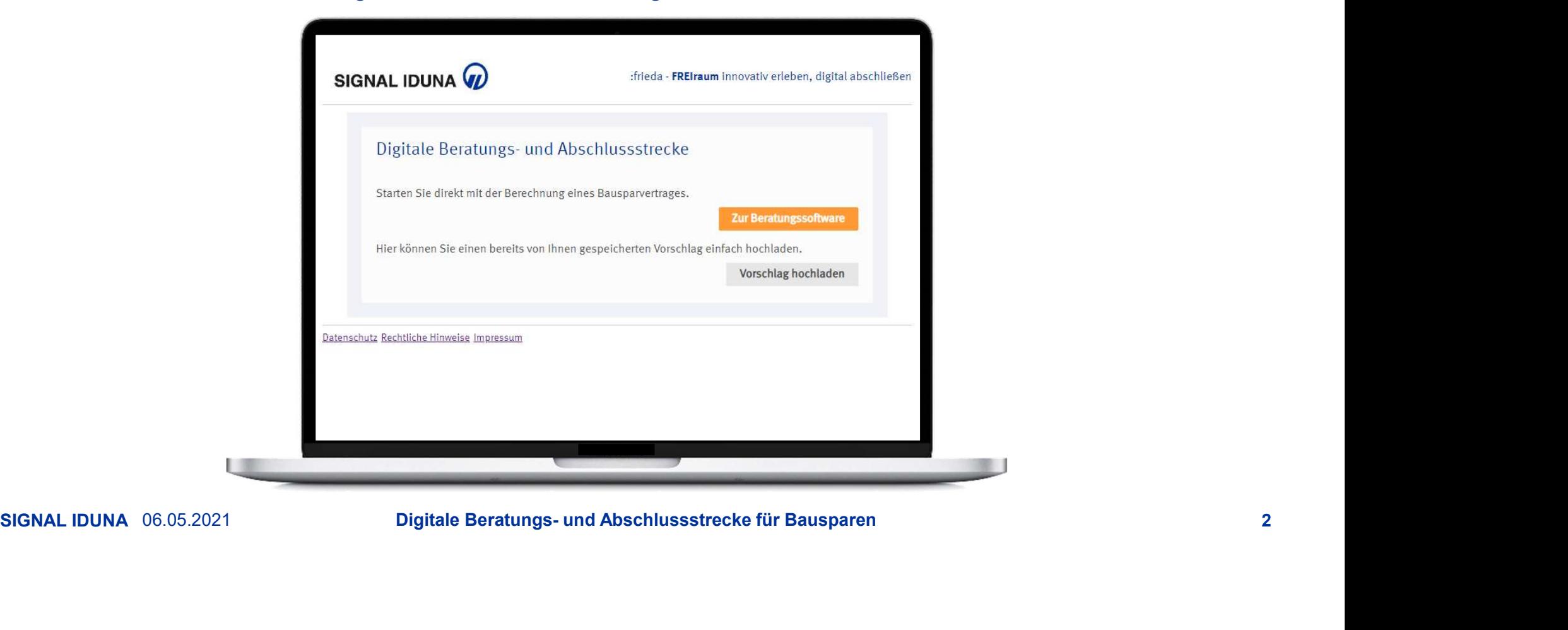

# Digitale Beratungs- und Abschlussstrecke für Bausparen

- **Digitale Beratungs- und Abschlussstrecke für Bauspar<br>
Seratungs- und Abschlussstrecke kann mittels individualisiertem Link für einen<br>
Kooperationspartner definiert werden<br>
Vertrag kommt nach Ablauf der Widerrufsfrist zust** Kooperationspartner definiert werden
- $\checkmark$  Für den Vertragsabschluss wird keine Kundenunterschrift benötigt
- $\checkmark$  Vertrag kommt nach Ablauf der Widerrufsfrist zustande
- **Digitale Beratungs- und Abschlussstrecke für Bausparen<br>
→ Beratungs- und Abschlussstrecke kann mittels individualisiertem Link für einen<br>
Kooperationspartner definiert werden<br>
→ Für den Vertragsabschluss wird keine Kunde** reportet
- ommt nach Ablauf der Widerrufsfrist zustande<br>
Ss- und Provisionsdaten werden täglich an den Kooperationspartner mittels CSV<br>
eht sofort in den Bestand ein Versand der Vertragsunterlagen wird per E-Mail/per Post<br>
sgelöst<br>
r  $\checkmark$  Vertrag geht sofort in den Bestand ein Versand der Vertragsunterlagen wird per E-Mail/per Post sofort ausgelöst
- $\checkmark$  Vermittlerkopie nach Absenden des Antrags als Download zur Verfügung

# **Digitale Beratungs- und Abschlussstrecke für Bausparen<br><sup>Was sind Ihre Vorteile?**</sup>

#### Was sind **Ihre Vorteile?**

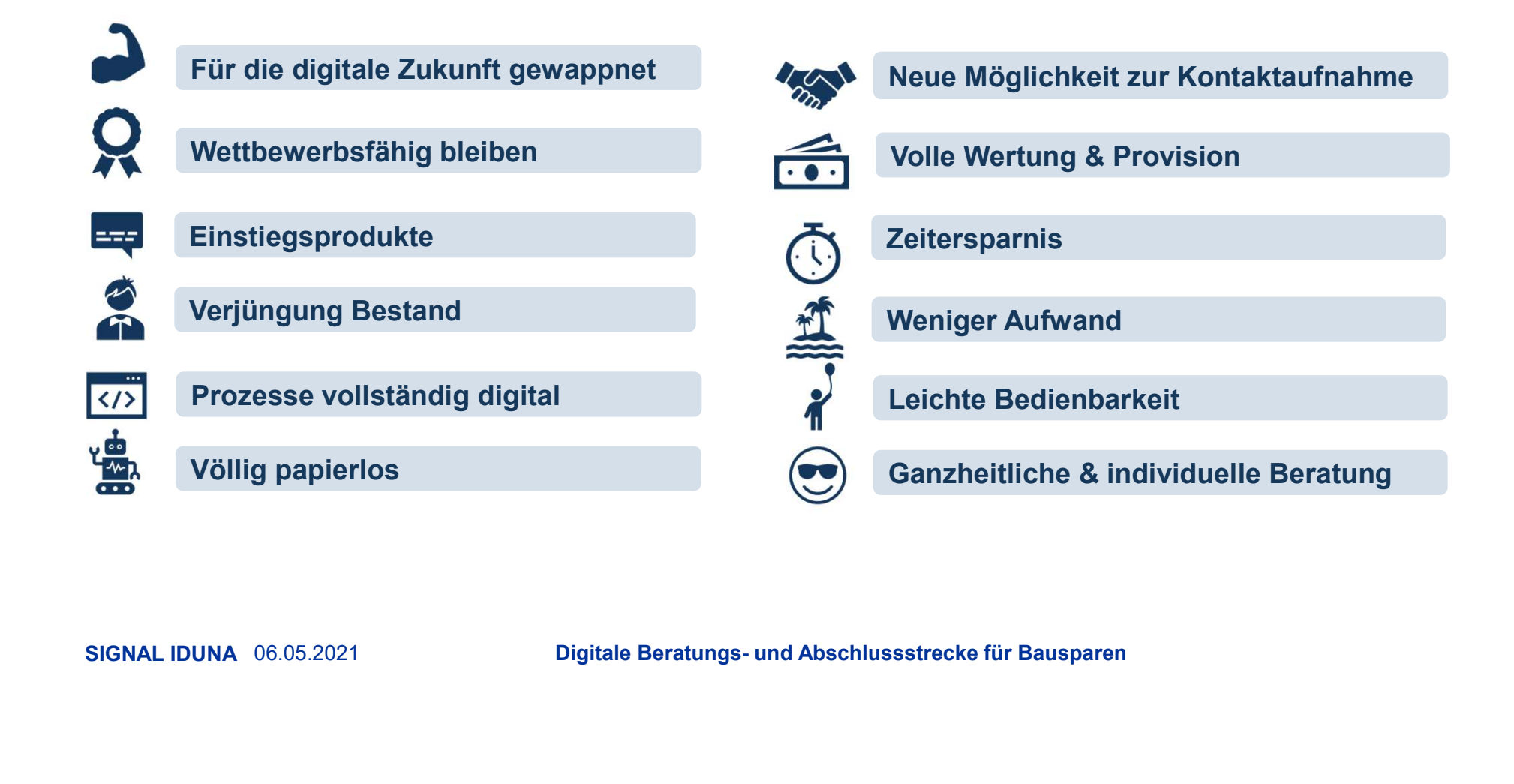

# Einstieg in die Beratungssoftware

Steigen Sie direkt mit einem Klick auf "Zur Beratungssoftware" ein. Damit können Sie jede Modalität sowie die gewünschte Flexibilität, wie Sonderzahlungen oder Wahl- und Mehrzuteilungen abbilden.

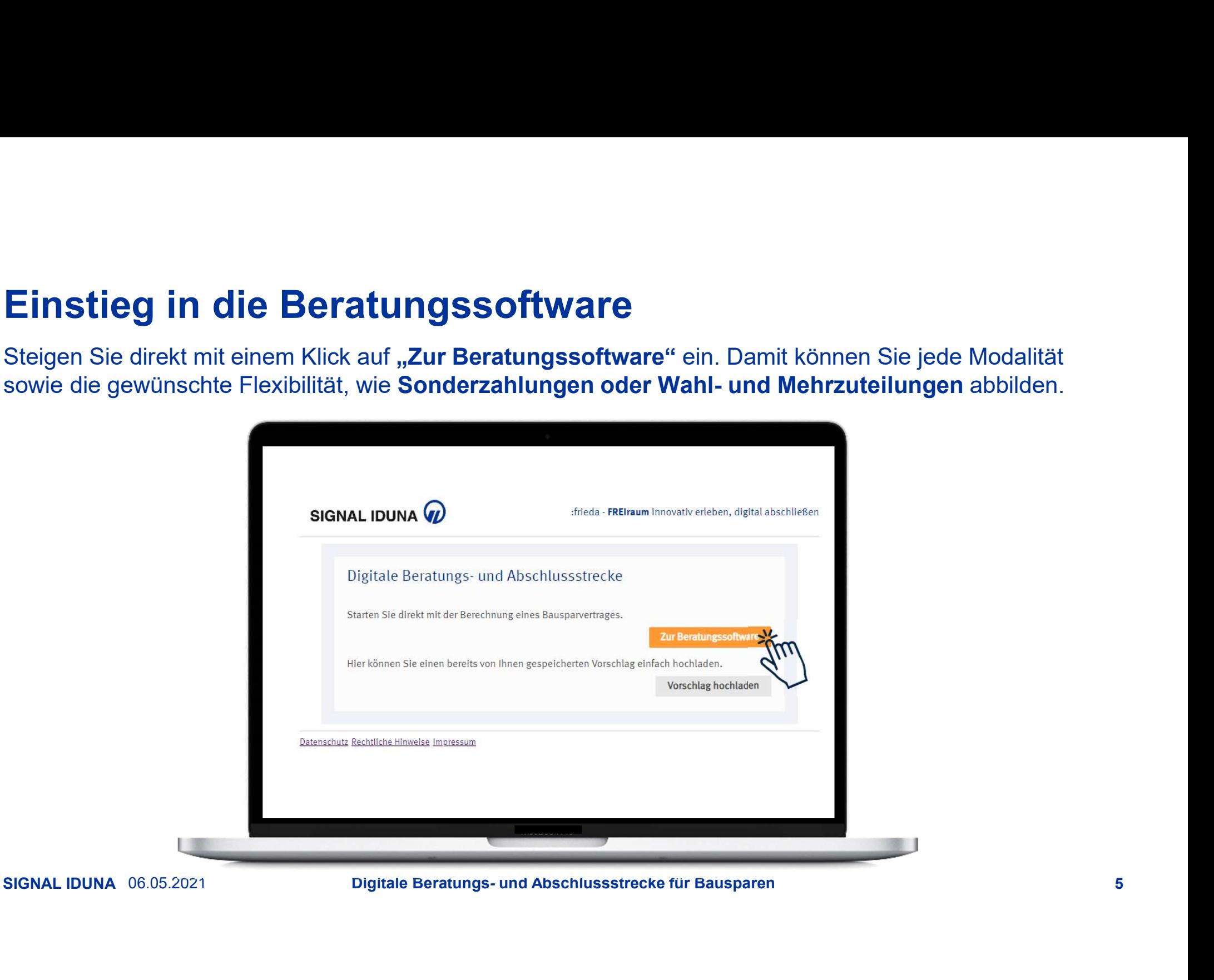

### Berechnungsarten

Nähere Erläuterungen zu den Berechnungsarten finden Sie im Back up.

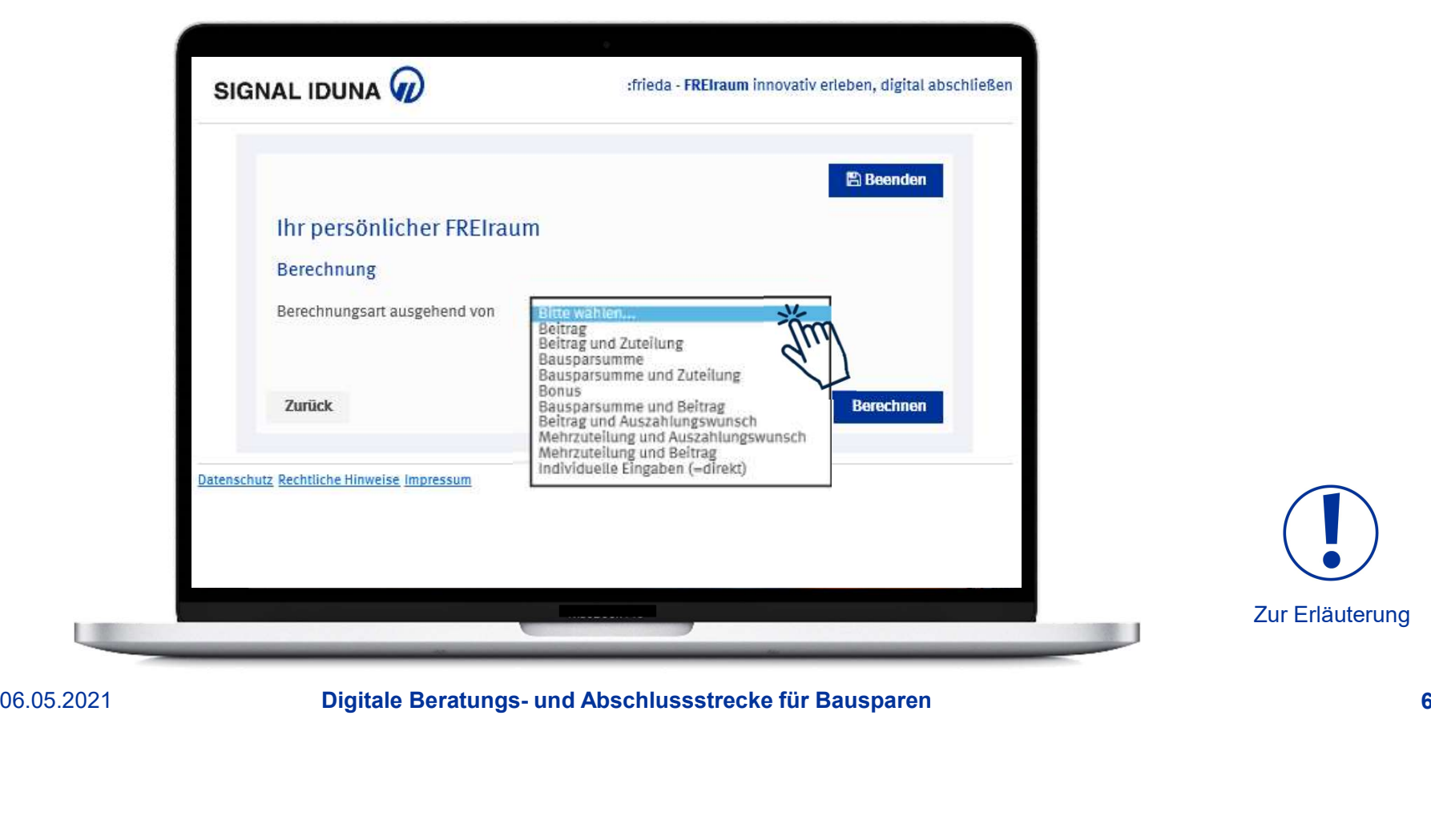

# Berechnungsarten

#### Niedrige Tilgung und Tilgungsersatz: Einfach erklärt.

#### Niedrige Tilgung:

**Berechnungsarten**<br>
Niedrige Tilgung und Tilgungsersatz: Einfach erklärt.<br>
Niedrige Tilgung:<br>
Individuellen Zins- und Tilgungsbeitrag<br>
Die Mehrzuteilung erfolgt auf Besonderheiten, die von<br>
externen Faktoren abhängig sind. **Berechnungsarten**<br>
Niedrige Tilgung und Tilgungsersatz: Einfach erklärt.<br>
Niedrige Tilgung:<br>
Individuellen Zins- und Tilgungsbeitrag<br>
berücksichtigen – nur im Tarif F40 möglich!<br>
Die Mehrzuteilung erfolgt auf Besonderheit Die Mehrzuteilung erfolgt auf Besonderheiten, die von externen Faktoren abhängig sind. Aus diesem Grunde handelt es sich um eine Prognose, für die keine Gewähr übernommen wird.

#### Tilgungsersatz:

#### Der Bausparvertrag dient als Tilgungsersatz für eigene und fremde Finanzierungen

Wenn der Bausparvertrag als Tilgungsersatz für Finannach 6 Monaten beginnen. In diesen Fällen muss die Abschlussgebühr innerhalb von 6 Monaten (nach Policierung des Vertrages) in maximal 4 Beträgen gezahlt werden.

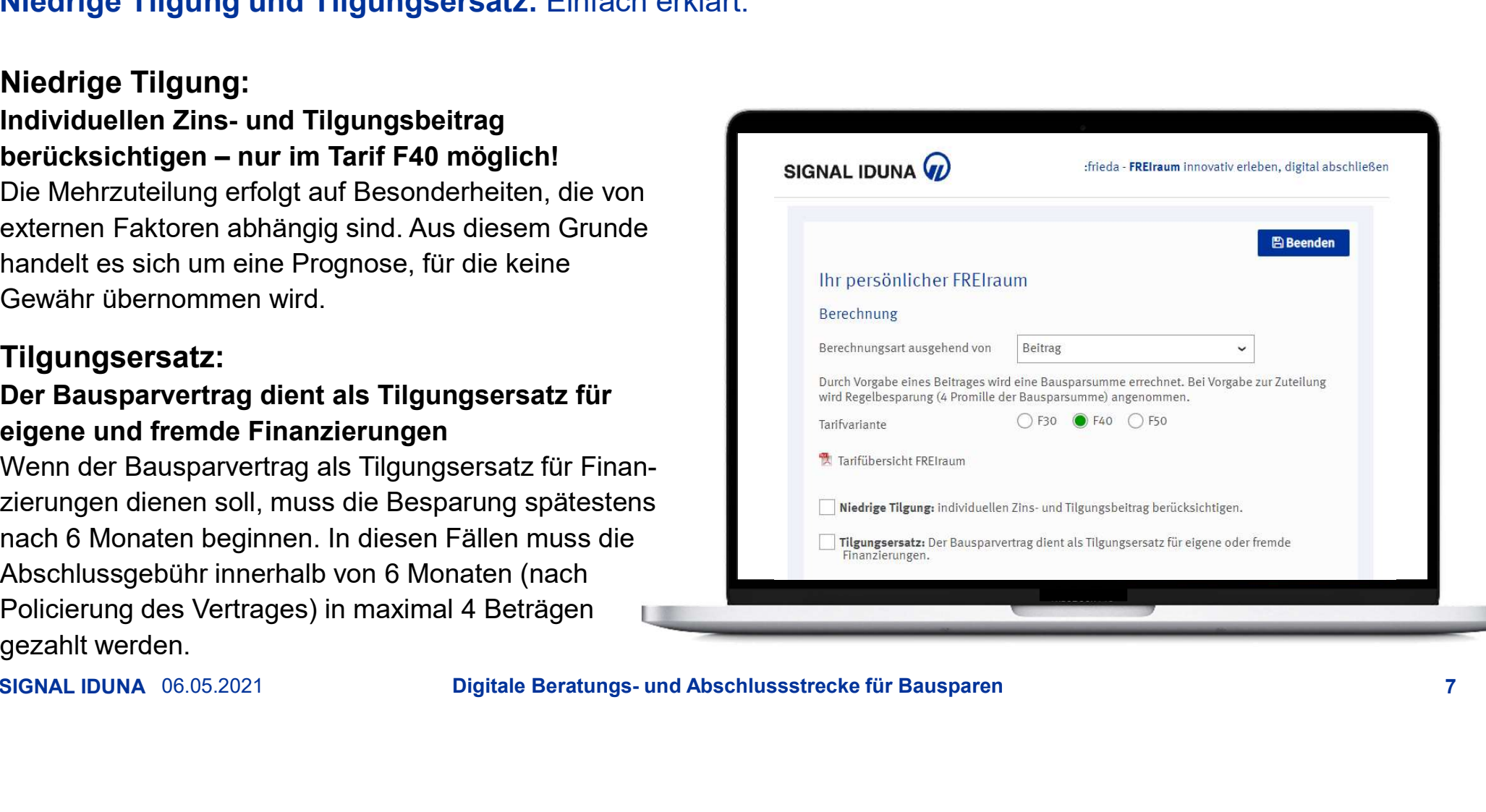

# Bauspartarif FREIraum in drei Varianten<br>Nähere Erläuterungen zu den Bauspartarifen finden Sie im Back up.

Nähere Erläuterungen zu den Bauspartarifen finden Sie im Back up.

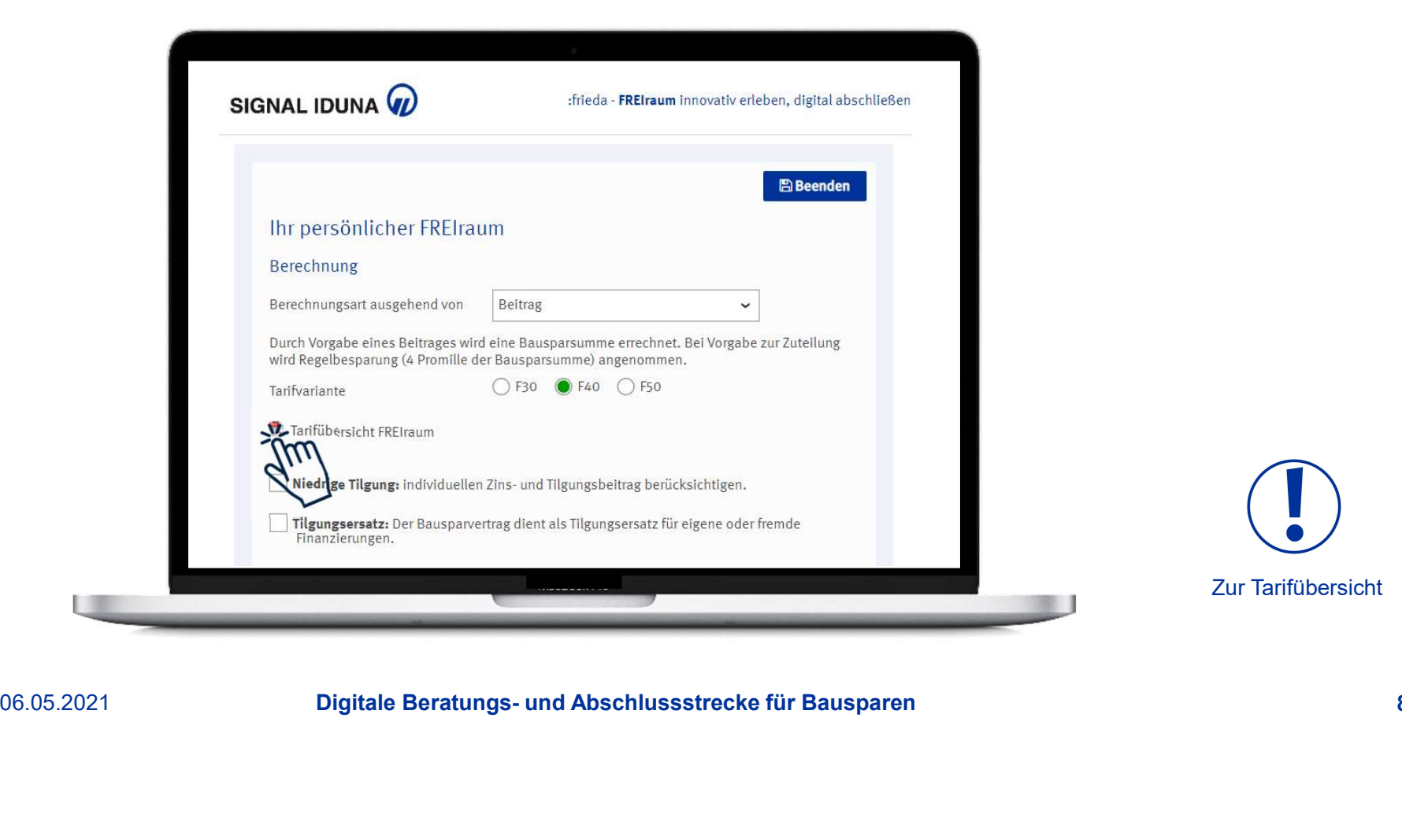

# Vermögenswirksame Leistungen und Sonderzahlungen

Mit **C** können Sie vermögenswirksame Leistungen und Sonderzahlungen erfassen

#### Staatliche Förderung:

#### Wohnungsbauprämie und Arbeitnehmersparzulage Sollen die staatlichen Förderungen im Angebot

berücksichtigt werden, werden zusätzlich folgende Daten abgefragt:

- $\checkmark$  Familienstand
- Zu versteuerndes Jahreseinkommen
- $\checkmark$  Geburtsdatum vom Antragsteller

**Nähere Informationen hierzu finden Sie im Faktenblatt** and alle provide alahreseinkommen alle sance alahreseinkommen and alle sance alle sance alle sance alle sance alle sance alle sance alle sance alle sance alle sance "Staatliche Förderung"

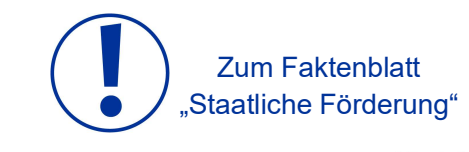

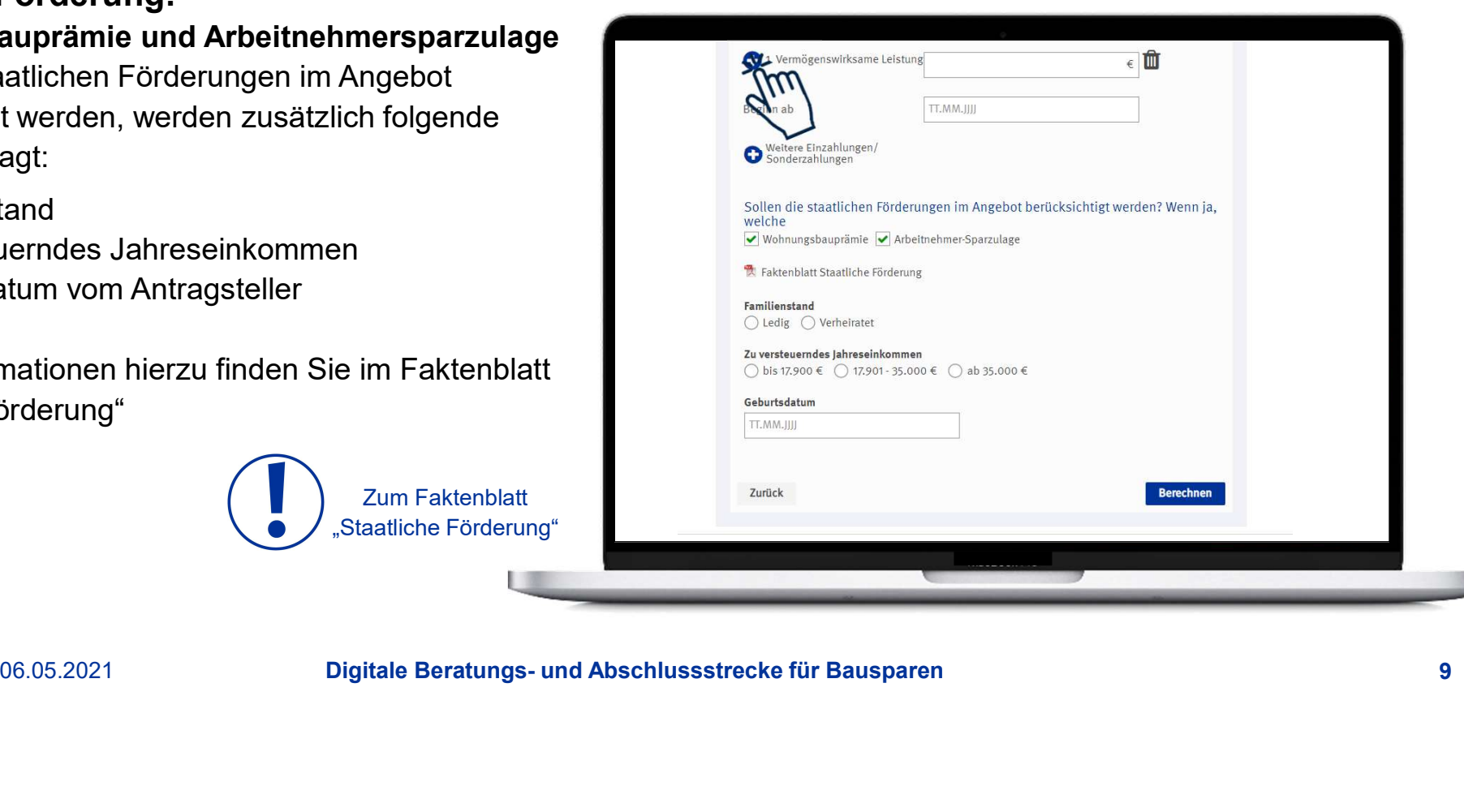

# Besonderheit beim VL-Sparen

Antrag auf Überweisung der VL vom Arbeitgeber

- Vereinfachter Abschluss des Vertrages durch Verzicht auf die Unterschrift
- Verzicht auf die Erhebung der Daten des Arbeitgebers
- Nach Vertragsabschluss: Versand des VL-Antrages zusammen mit den Vertragsunterlagen per E-Mail oder Post

#### Vorteile:

- Keine Recherche von fehlende Angaben
- Weniger Daten müssen erfasst werden, somit Zeitersparnis bei Antragsaufnahme
- Vorausgefüllte IBAN des Bausparvertrages ermöglicht schnelle Bearbeitung durch den Arbeitgeber
- cherche von fehlende Angaben<br>Daten müssen erfasst werden, somit Zeitersparnis bei Antragsaufnahme<br>
füllte IBAN des Bausparvertrages ermöglicht schnelle Bearbeitung durch den<br>
oer<br>
sgemäß ist die Identifizierung des Arbeitn Beim E-Mail-Versand kann das Dokument direkt an den Arbeitgeber weitergeleitet werden. Erfahrungsgemäß ist die Identifizierung des Arbeitnehmers dadurch schneller sichergestellt und aufwändiger Papierverbrauch entfällt.
- Der Bausparer kann direkt den Beginn der Überweisung sichern

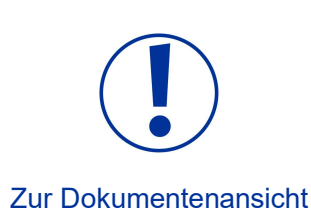

SIGNAL IDUNA 06.05.2021 **Example 20 Divided Beratungs- und Abschlussstrecke für Bausparen** and the control of the control of the control of the control of the control of the control of the control of the control of the con

# Berechnungsergebnis im Überblick

Das Bausparangebot hier als "PDF speichern" oder mit Klick auf "weiter" direkt online beantragen!

Mit Klick auf - werden Ihnen weitere Details zum Bausparangebot angezeigt. Zusätzlich können Sie einen abweichenden Zins-

und Tilgungsbeitrag sowie Sonderzahlungen in der Darlehensphase eingeben.

Mit Beenden können Sie während der Beratung und beim Erfassen der (persönlichen) Daten jederzeit den Vorschlag lokal speichern.

Mit Vorschlag hochladen auf der Einstiegsseite können Sie diesen Vorschlag einfach hochladen und direkt weiterbearbeiten.

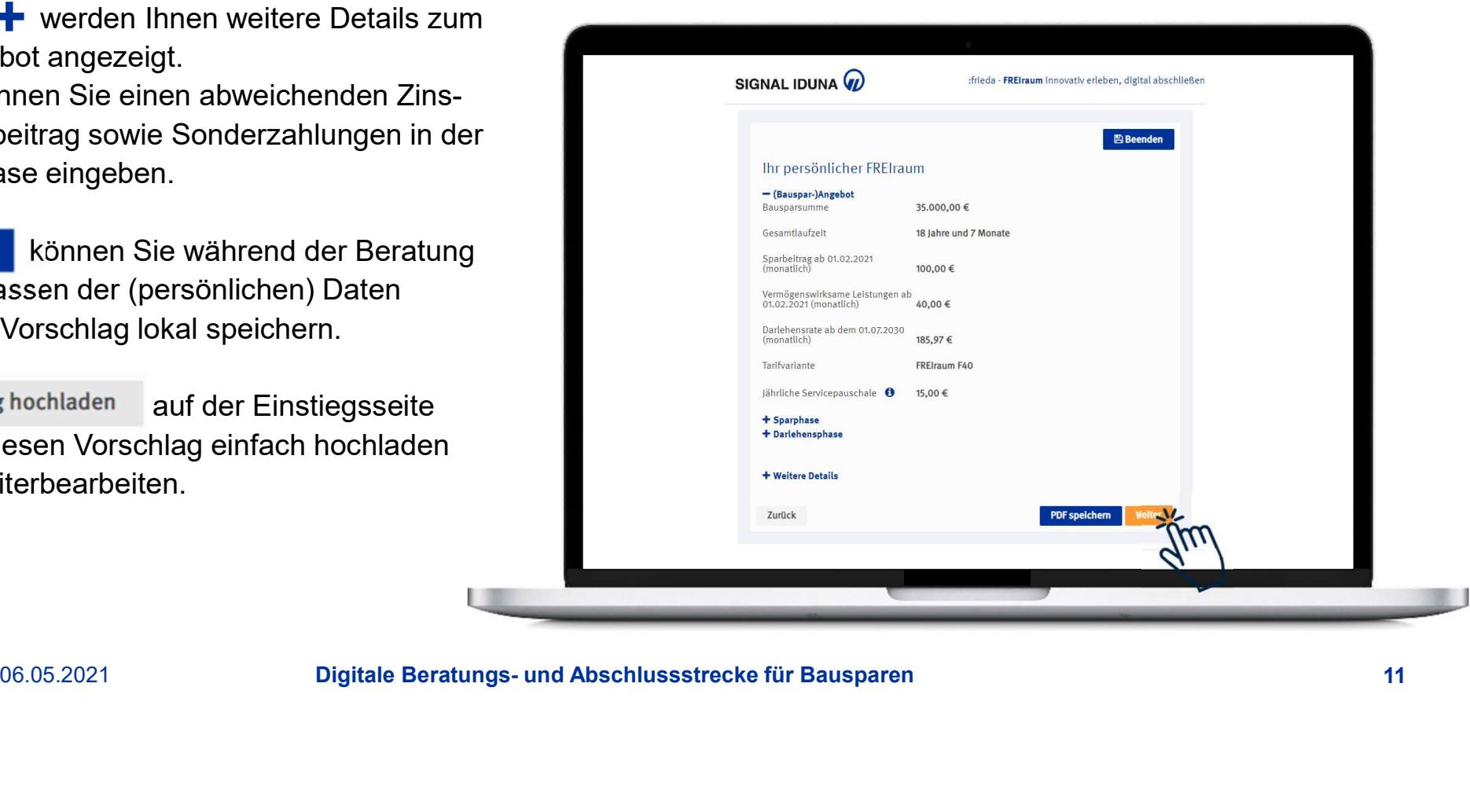

SIGNAL IDUNA 06.05.2021 **SIGNAL IDUNA 06.05.2021** Digitale Beratungs- und Abschlussstrecke für Bausparen Digitale E

#### Besonderheiten bei Abschluss eines Vertrages für Bausparer unter 18 Jahre

Dem Antrag, auf Abschluss eines Bausparvertrages für Bausparer unter 18 Jahre, muss von allen gesetzlichen **bei Stanard und Graub** Vertretern zugestimmt werden.

Bei Alleinerziehenden ist dies durch Setzen eines entsprechenden Kreuzes im Tool zu vermerken.

Des Weiteren wird von allen gesetzlichen Vertretern die Legitimationsprüfung benötigt. Dies kann direkt online hochgeladen oder nachträglich per Post-Ident eingereicht werden.

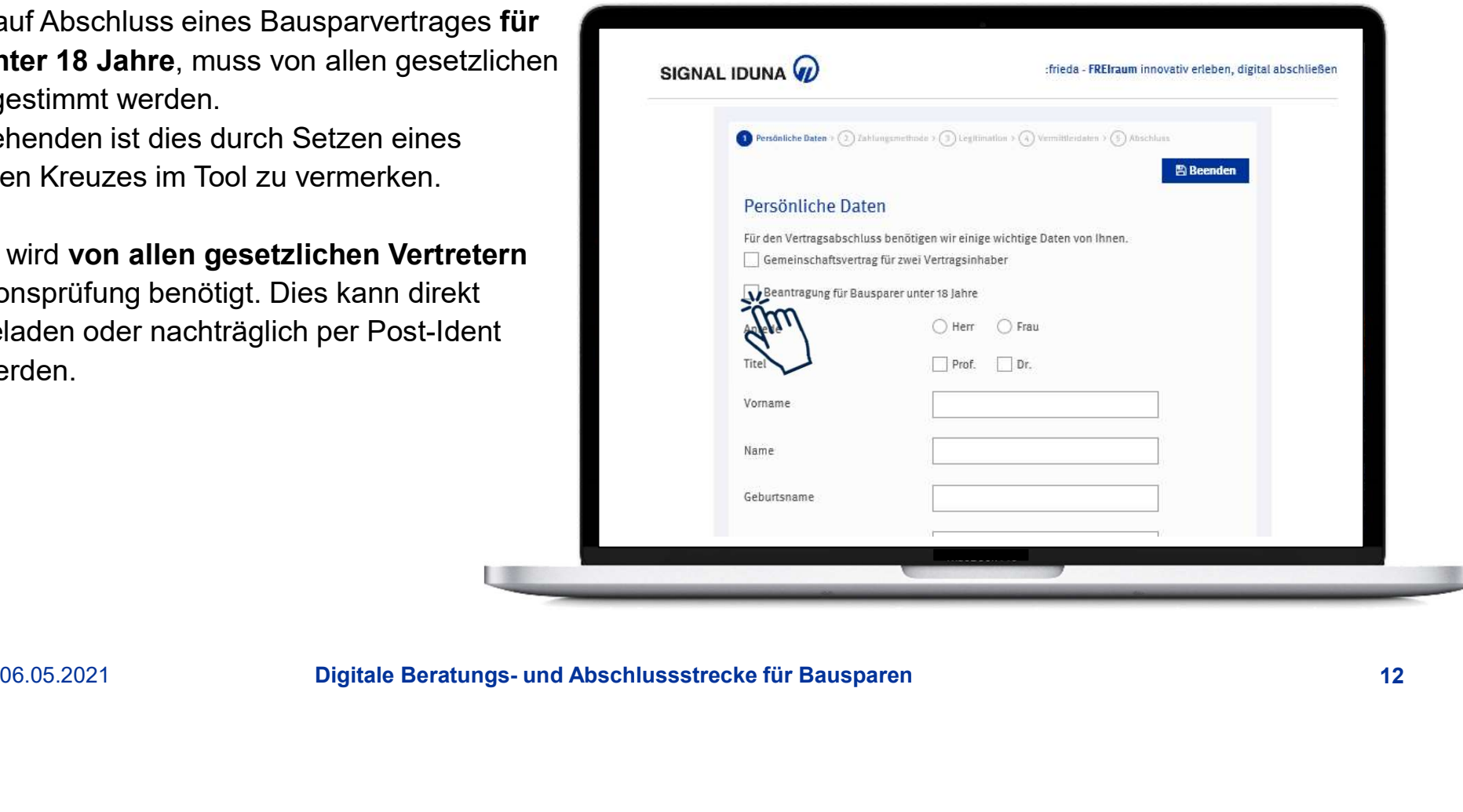

Besonderheiten bei Abschluss eines Vertrages für Bausparer unter 18 Jahre und Gemeinschaftsverträgen mit zwei Vertragsinhaber

Nach Beantragung wird der Antrag ausgesteuert und manuell von einem Mitarbeiter/in der SIGNAL IDUNA

**Beantragung leicht gemacht!**<br>Besonderheiten bei Abschluss eines Vertrages für Baus<br>mit zwei Vertragsinhaber<br>Nach Beantragung wird der **Antrag ausgesteuert und**<br>manuell von einem Mitarbeiter/in der SIGNAL IDUNA<br>Bauspar AG Kunden verschickt. Daher empfehlen wir hier, dass Sie sich die Unterlagen per E-Mail oder Post zukommen lassen und anschließend Ihrem Kunden zur Verfügung stellen.

Bei der Eröffnung eines Gemeinschaftsvertrages mit zwei Vertragspartner ist dies auch zu berücksichtigen.

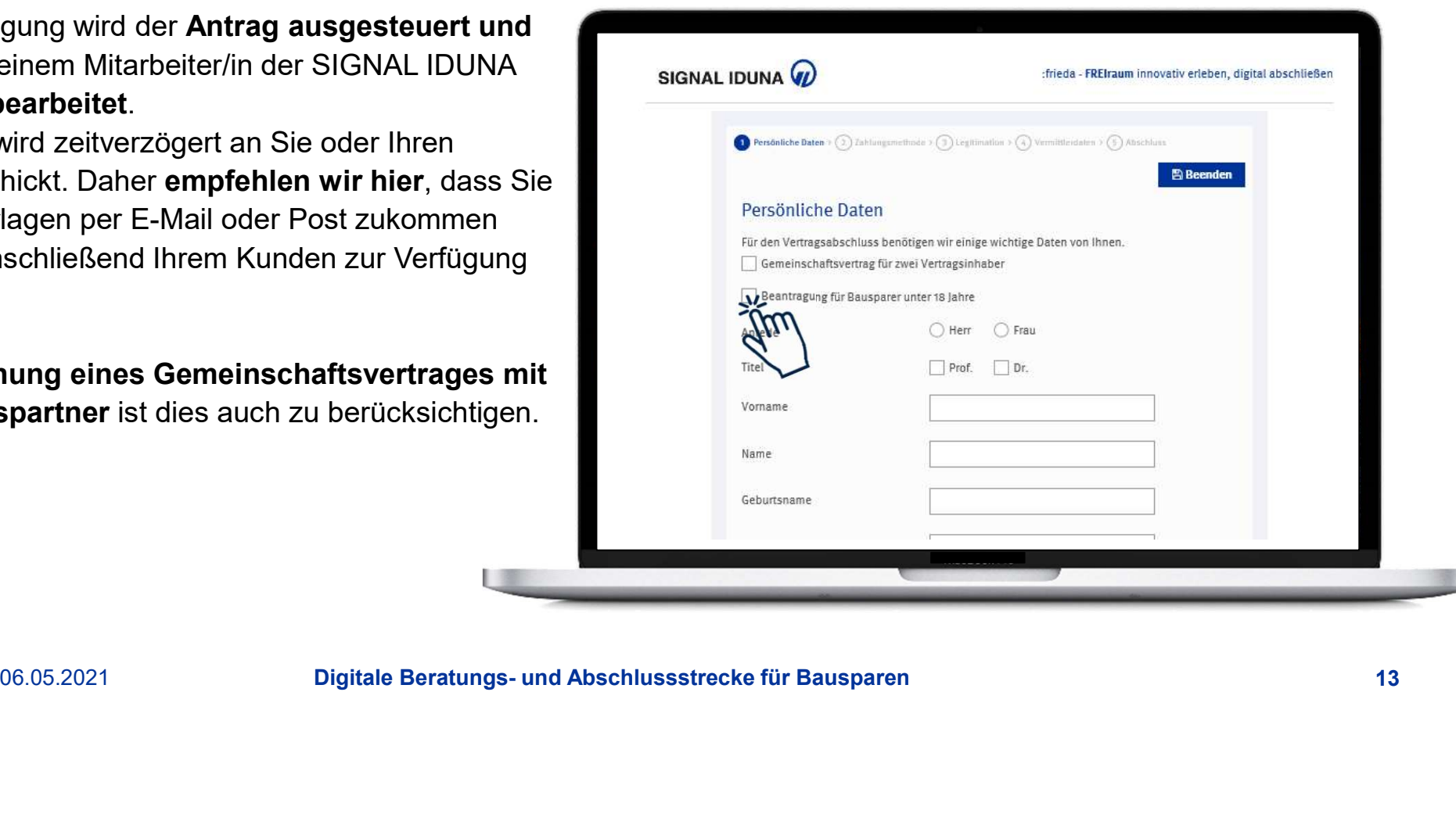

#### Warum muss hier die Mobilfunknummer & E-Mail Adresse vom Kunden angegeben werden?

#### Versand der Unterlagen per E-Mail:

Wenn der Versand der Unterlagen im Anschluss der Beantragung per E-Mail versendet werden soll, benötigen wir die E-Mail Adresse von Ihrem Kunden. Der Versand der Unterlagen erfolgt dann über ein modernes und sicheres TAN-Verfahren. Das heißt, im Anschluss der Beantragung erhält Ihr Kunde eine TAN-Nummer per SMS, mit der er den Anhang der E-Mail öffnen und die Unterlagen einsehen kann.

#### Versand der Unterlagen per Post:

Wenn die Unterlagen postalisch zugestellt werden sollen, können Sie später im Antragsprozess bestimmen, ob Sie die Unterlagen oder Ihr Kunde per Post erhalten sollen.

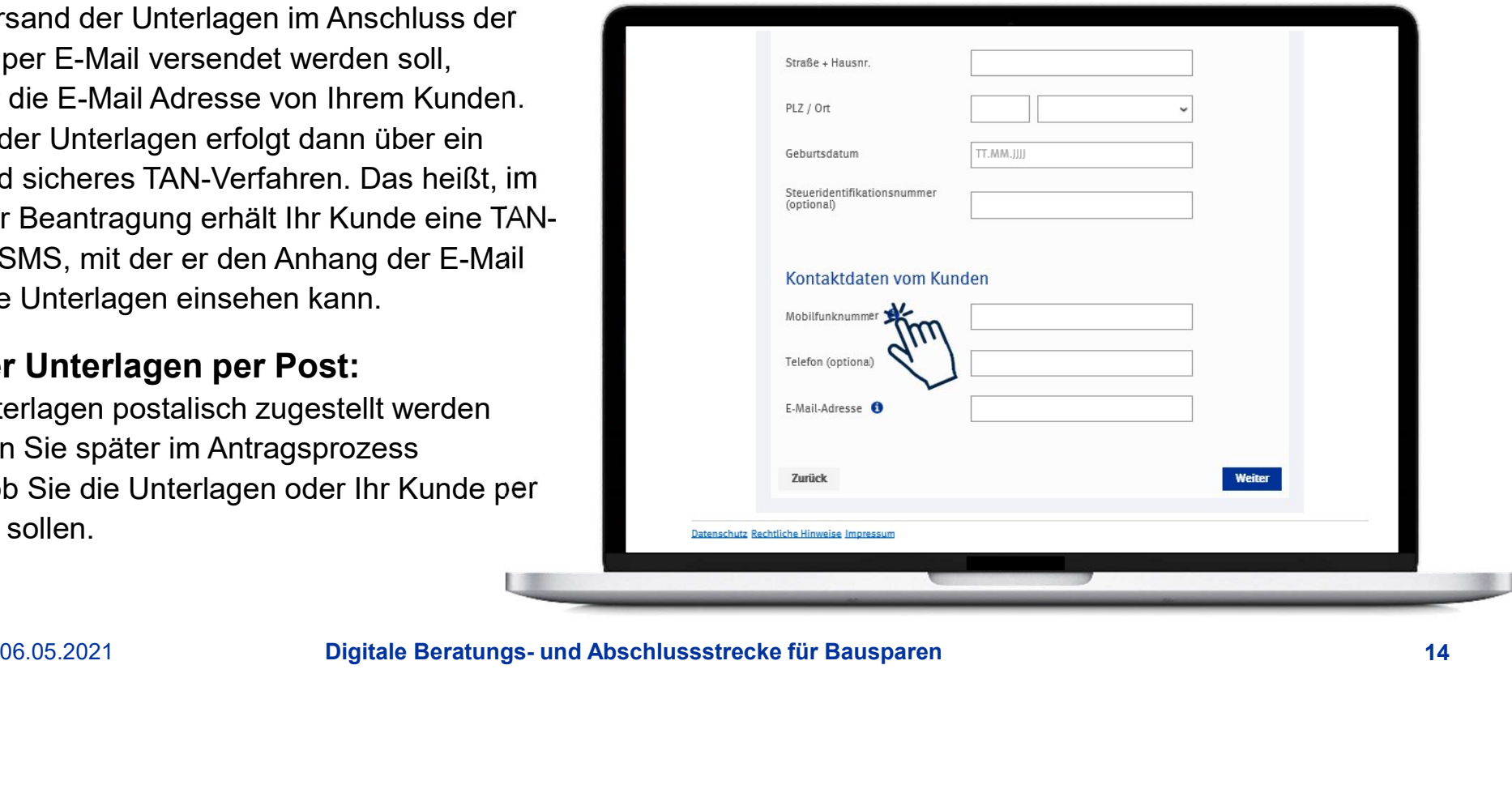

SEPA-Mandat integriert: Kein zusätzliches Drucken oder Unterzeichnen der Dokumente mehr erforderlich!

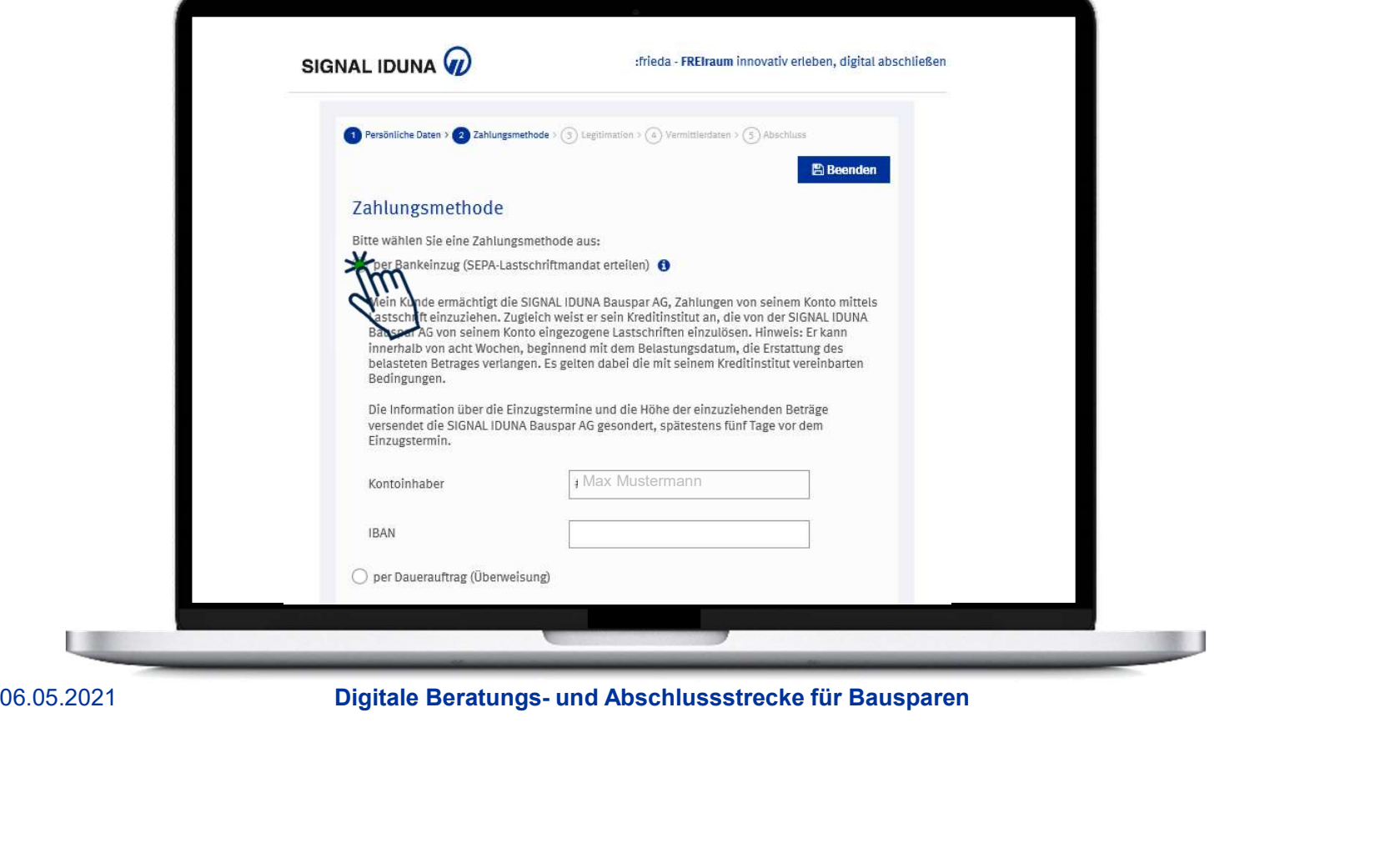

#### Direktes Hochladen der Ausweisdokumente in der Anwendung möglich

Liegt Ihnen eine Ausweiskopie vom Kunden vor, können Sie die Dokumente schnell und einfach zum Vorgang hochladen, in dem Sie auf "Datei/en hochladen" klicken. Fall nicht, muss die Legitimation zu einem späteren Zeitpunkt erfolgen. Das heißt, gemeinsam mit den Vertragsunterlagen

erhält/erhalten Ihr/e Kunde/n ein PostIdent. Ihr/e Kunde/n kann/können bequem von Zuhause per Video oder alternativ in einer Filiale der Deutschen Post legitimieren.

Nähere Informationen finden Sie unter: www.si-bausparen.de/online-legitimation

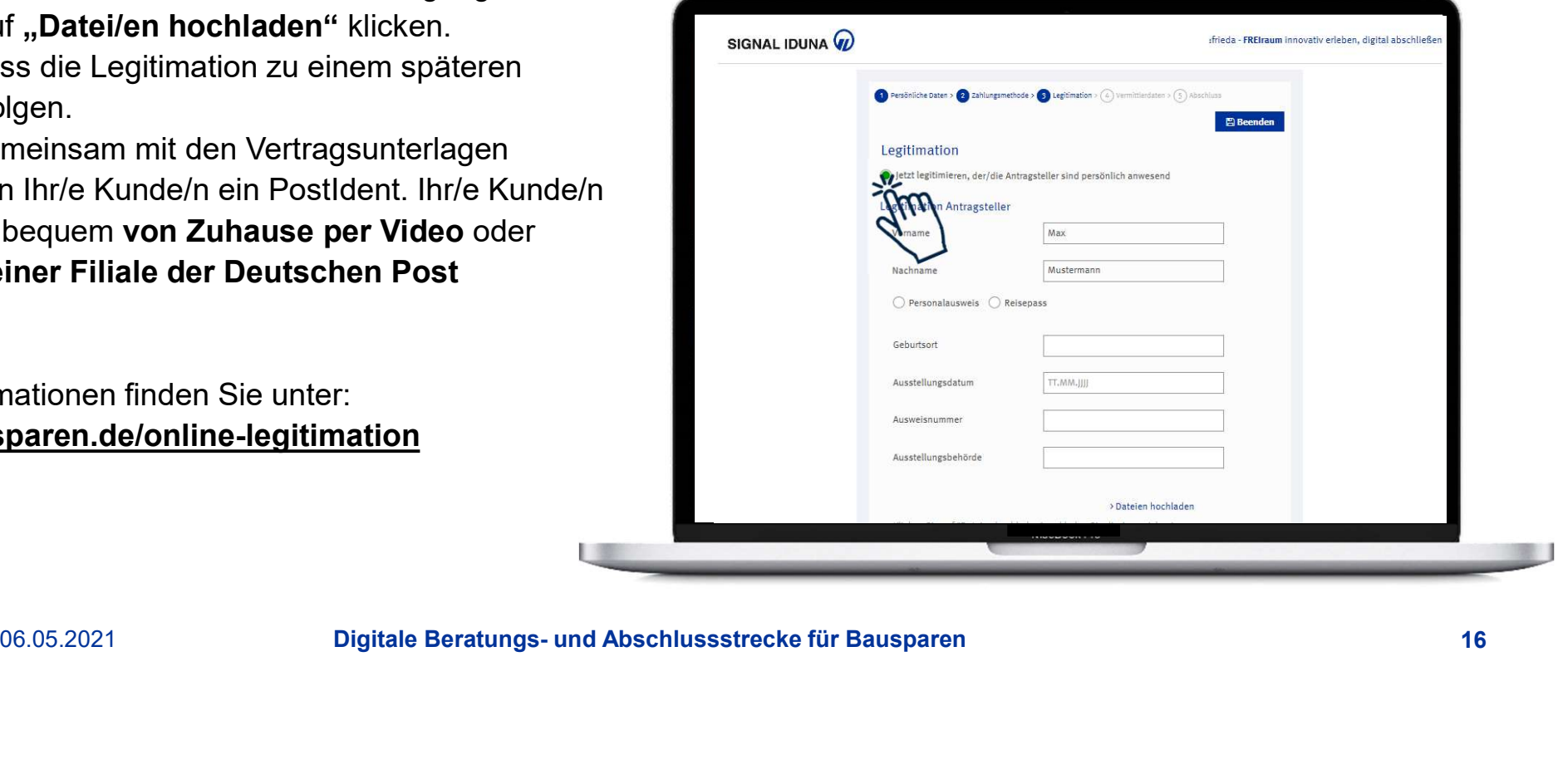

Hier können Sie Ihre persönlichen Vermittlerdaten eingeben.

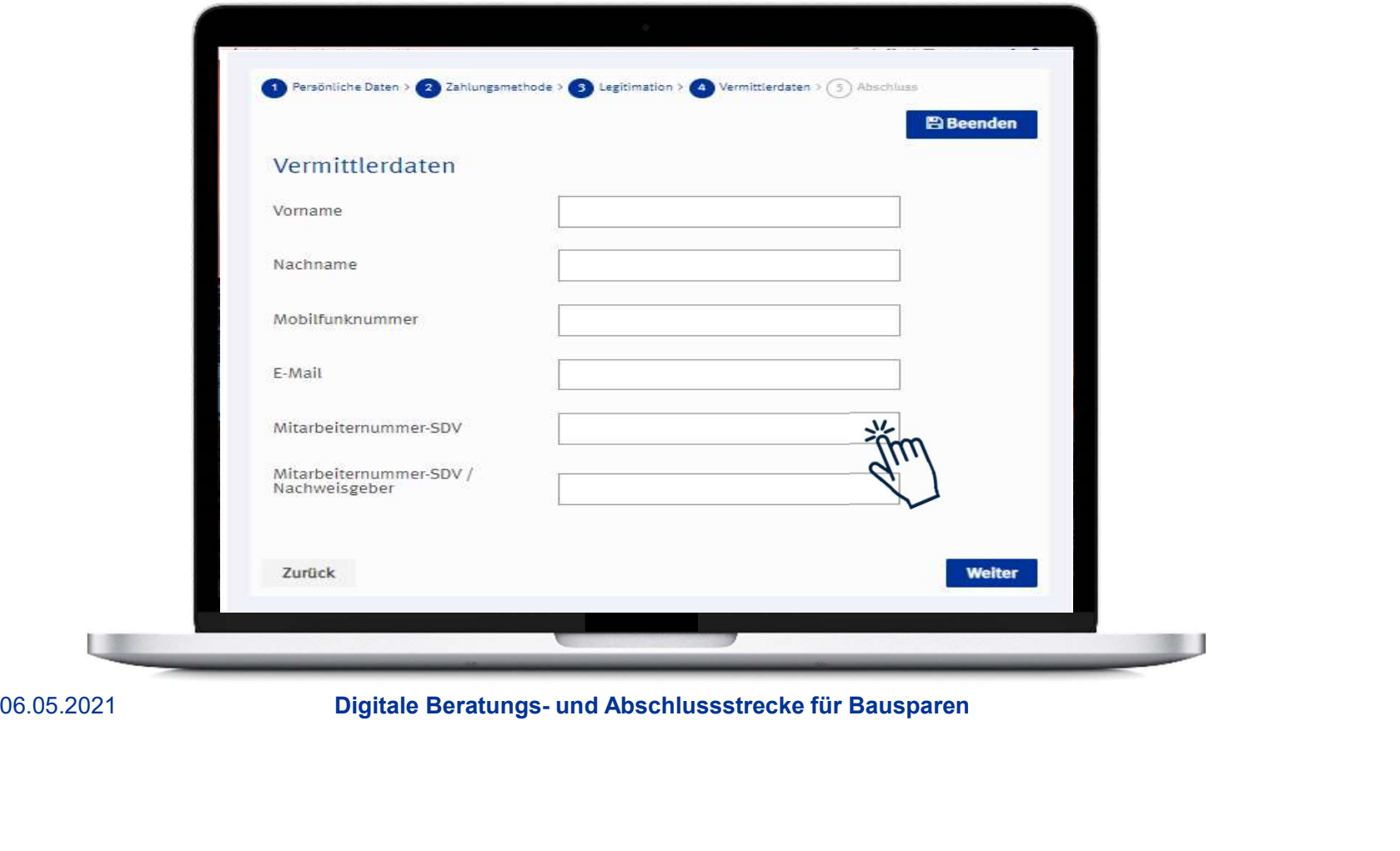

Hier können Sie Ihre Eingaben überprüfen und bei Bedarf ändern.

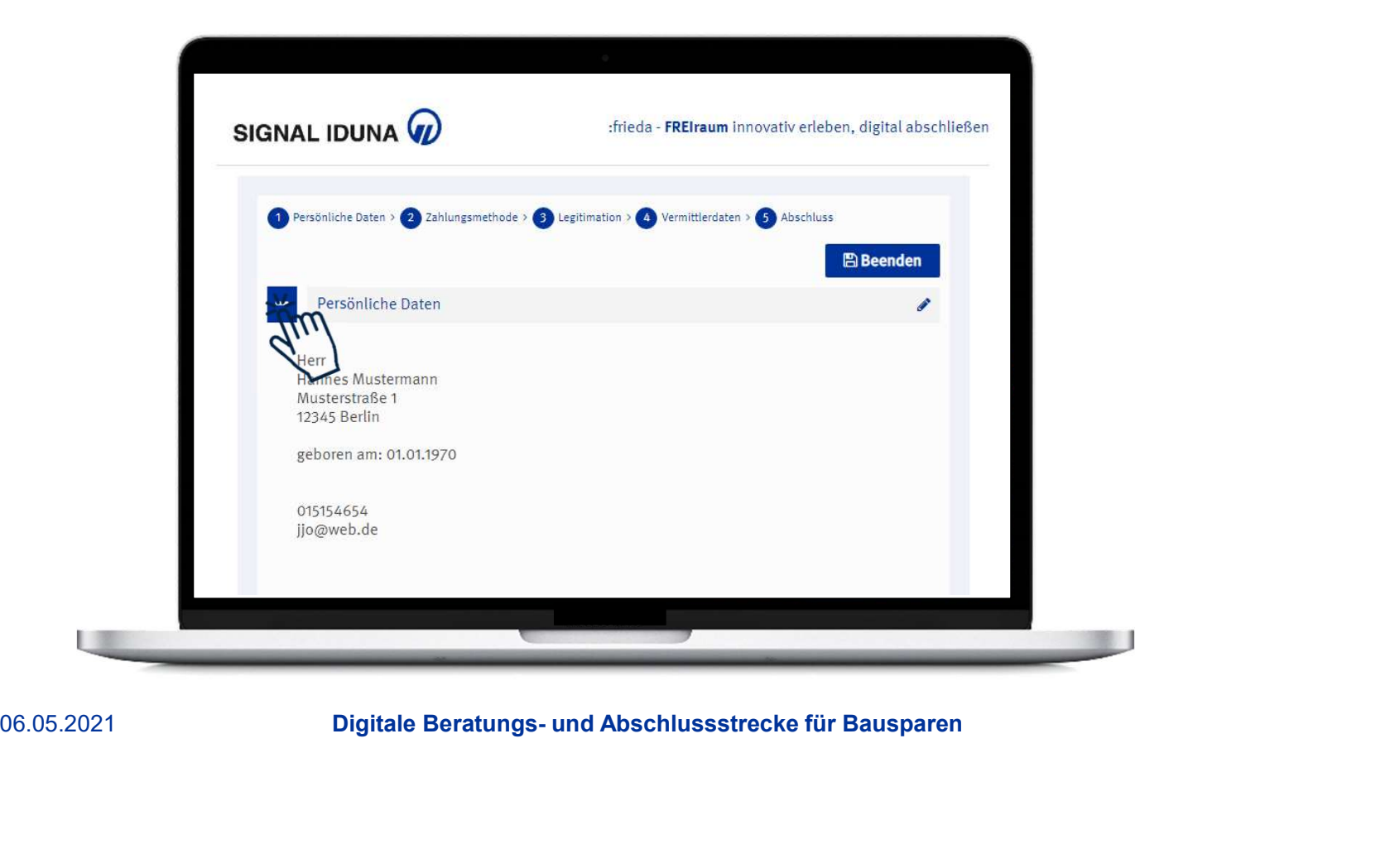

#### Bevor Sie den Antrag senden können, bestätigen Sie bitte,

- dass die Aufnahme der Geschäftsbeziehung und die damit verbundenen Transaktionen im eigenen Namen und auf eigene Rechnung Ihres Kunden erfolgen.
- dass weder Ihr Kunde noch einer seiner Vergangenheit ein politisch exponiertes Amt im Sinne des Geldwäschegesetzes ausüben bzw. ausgeübt hat.
- dass Ihr Kunde die **Datenschutzhinweise**
- dass Sie Ihrem Kunden die Broschüre "Informationen zum Bausparvertrag" ausgehändigt haben.

# den erhouten and the model of the the same of the same of the same of the same of the same of the same of the same of the same of the same of the same of the same of the same of the same of the same of the same of the same unmittelbaren Verwandten aktuell oder in der erhalten und zur Kenntnis genommen hat.<br>The Bausparbeidingung der Vorvertraglichen Informationen, der Allgemeinen (Mathen Schrift und der Allgemeinen<br>Meinhen Mathematigen ausgehändigt zu haben.

**Beantragung leicht gemacht!**<br>Mit "Jetzt verbindlich abschließen" werden die Daten an die SIGNAL IDUNA Bauspar AG übermittelt und<br>der Versand der Unterlagen an den Kunden oder direkt an Sie ausgelöst. Eine Unterschrift des der Versand der Unterlagen an den Kunden oder direkt an Sie ausgelöst. Eine Unterschrift des Kunden ist nicht erforderlich!

Hinweis: Es wird keine Kopie der Vertragsunterlagen für Sie erstellt. Unsere Empfehlung, lassen Sie sich die Vertragsunterlagen per E-Mail zukommen. So können Sie die Unterlagen vor Versand an den Kunden einsehen, prüfen und lokal speichern.

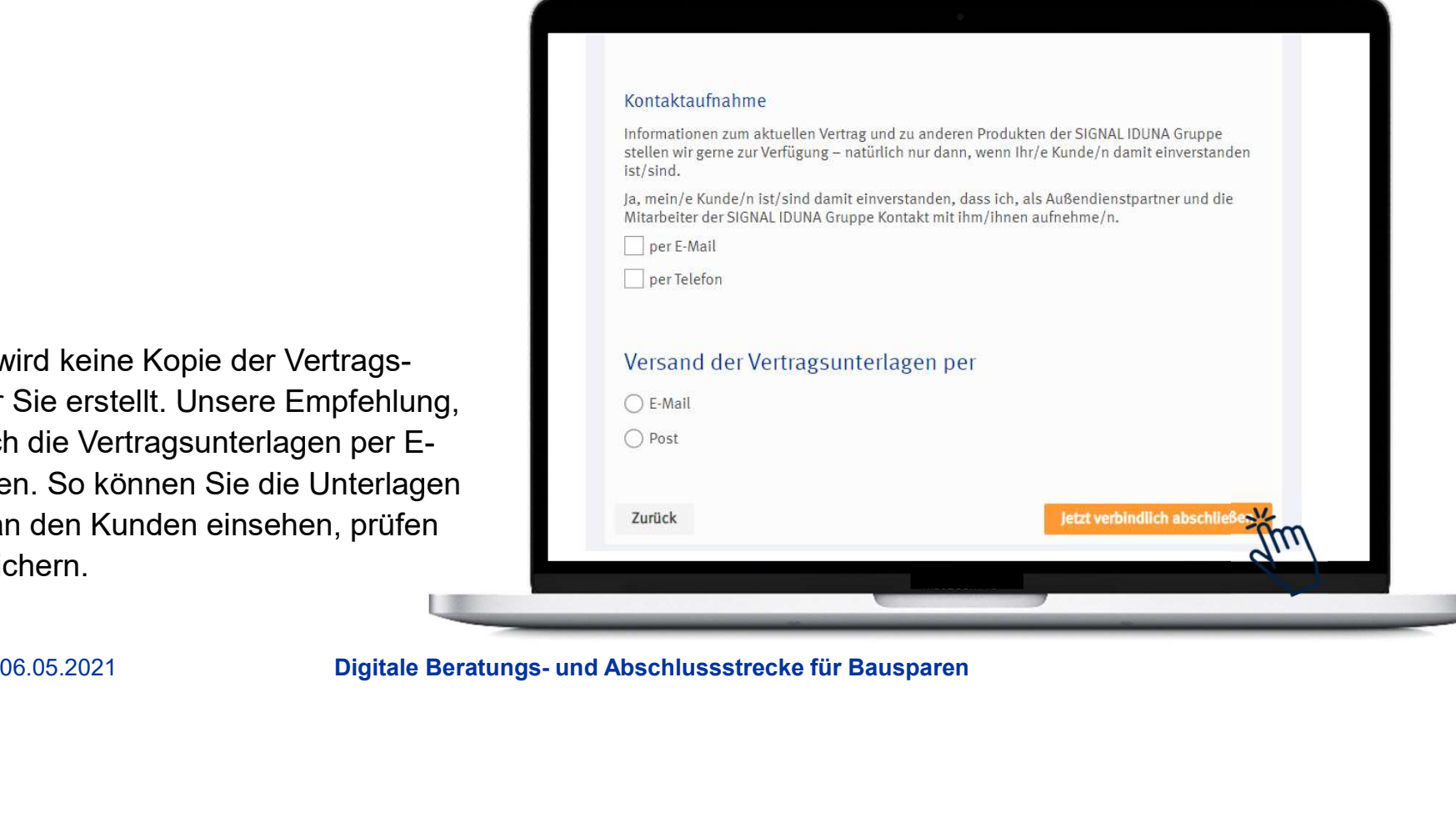

Hier können Sie die Antragsunterlagen einsehen, speichern oder drucken.

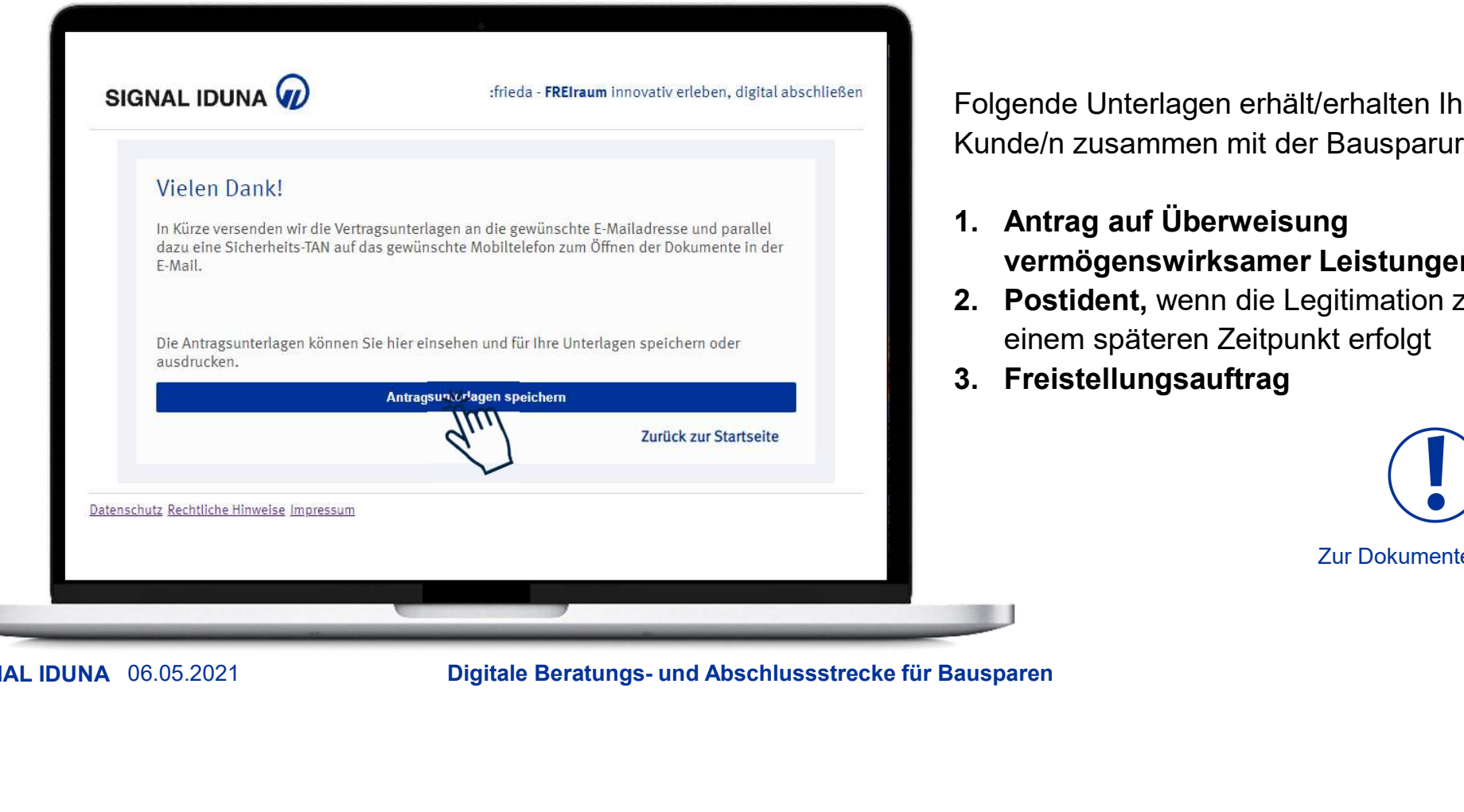

Folgende Unterlagen erhält/erhalten Ihr/e Kunde/n zusammen mit der Bausparurkunde: r drucken.<br>1. Antrag auf Überweisung<br>1. Antrag auf Überweisung<br>2. Postident, wenn die Legitimation zu<br>2. Postident, wenn die Legitimation zu<br>2. Postident, wenn die Legitimation zu<br>2. einem späteren Zeitpunkt erfolgt 2. Polgende Unterlagen erhält/erhalten Ihr/e<br>2. Polgende Unterlagen erhält/erhalten Ihr/e<br>2. Antrag auf Überweisung<br>2. Postident, wenn die Legitimation zu<br>2. Postident, wenn die Legitimation zu<br>2. Freistellungsauftrag r drucken.<br>
Folgende Unterlagen erhält/erhalten Ihr/e<br>
Kunde/n zusammen mit der Bausparurkunde:<br>
1. Antrag auf Überweisung<br>
vermögenswirksamer Leistungen<br>
2. Postident, wenn die Legitimation zu<br>
einem späteren Zeitpunkt er

- vermögenswirksamer Leistungen
- einem späteren Zeitpunkt erfolgt
- 

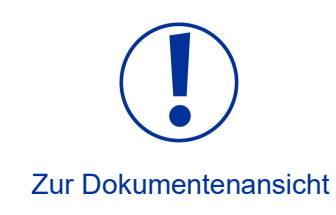

# Ihre Ansprechpartner vor Ort

(#)

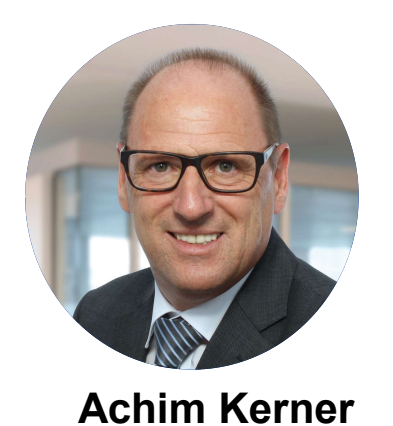

Telefon 040 4124-7097 0171 2635811 (mobil)

06.05.2021 **Digitale Beratungs- und Abschlussstrecke für Bausparen**<br>Digitale Beratungs- und Abschlussstrecke für Bausparen<br>Digitale Beratungs- und Abschlussstrecke für Bausparen E-Mail achim.kerner@si-am.de

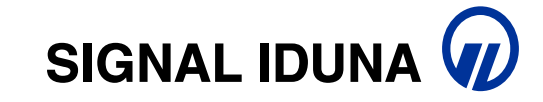

# Vielen Dank für Ihre Aufmerksamkeit!

**SIGNAL IDUNA** 06.05.2021 23

# Back up: Erläuterung der Berechnungsarten

Zentral in den Produktvorgaben ist die Angabe der Berechnungsart. Grundidee ist, das Bauspardreieck (Bausparsumme, Beitrag, Zuteilung) durch Vorgabe von 2 Parametern auf das dritte Element berechnen zu lassen. Bausparen ist aber inzwischen dann doch reichlich flexibler!

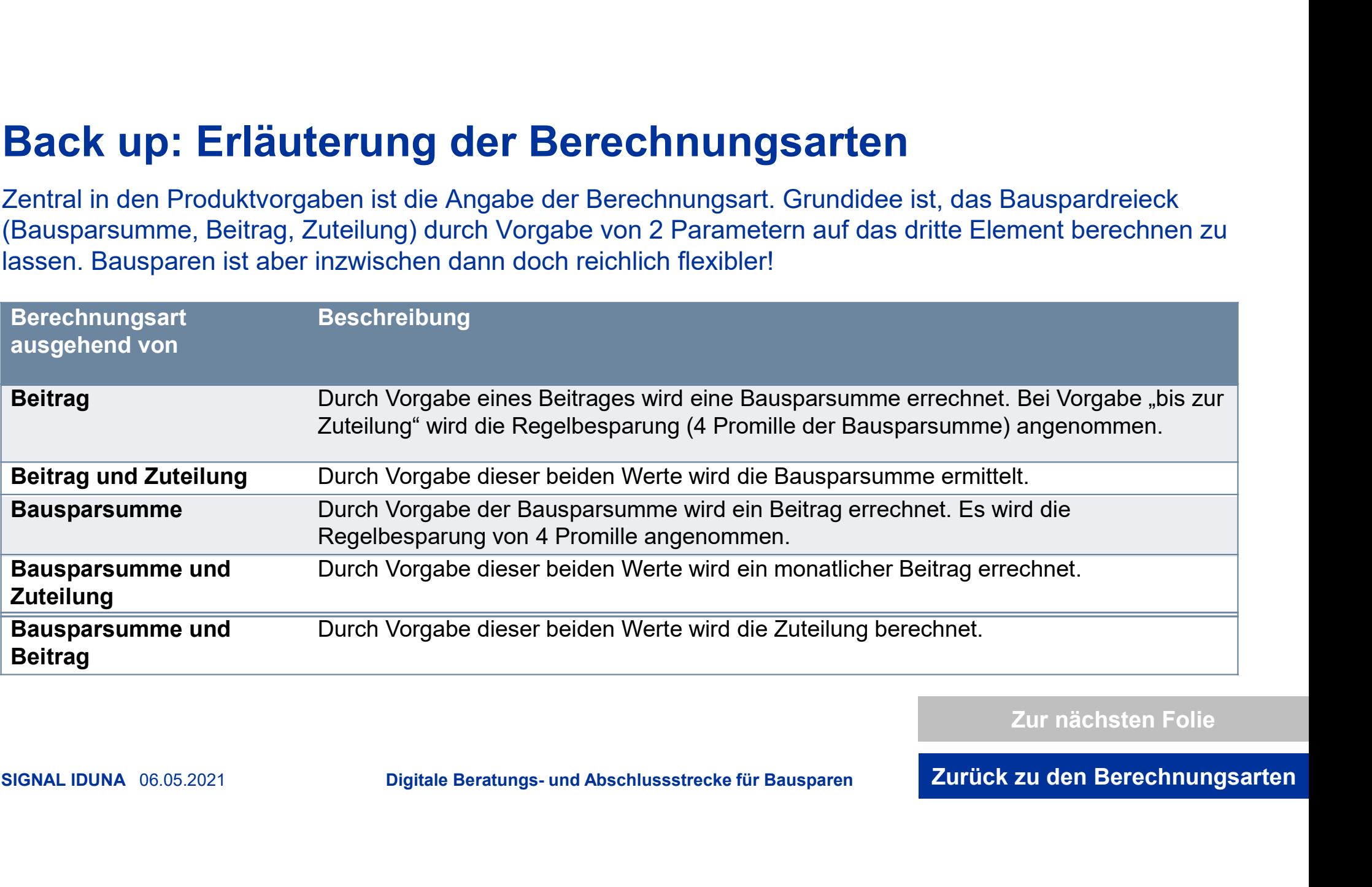

Zur nächsten Folie

SIGNAL IDUNA 06.05.2021 Digitale Beratungs- und Abschlussstrecke für Bausparen

Zurück zu den Berechnungsarten

# Back up: Erläuterung der Berechnungsarten

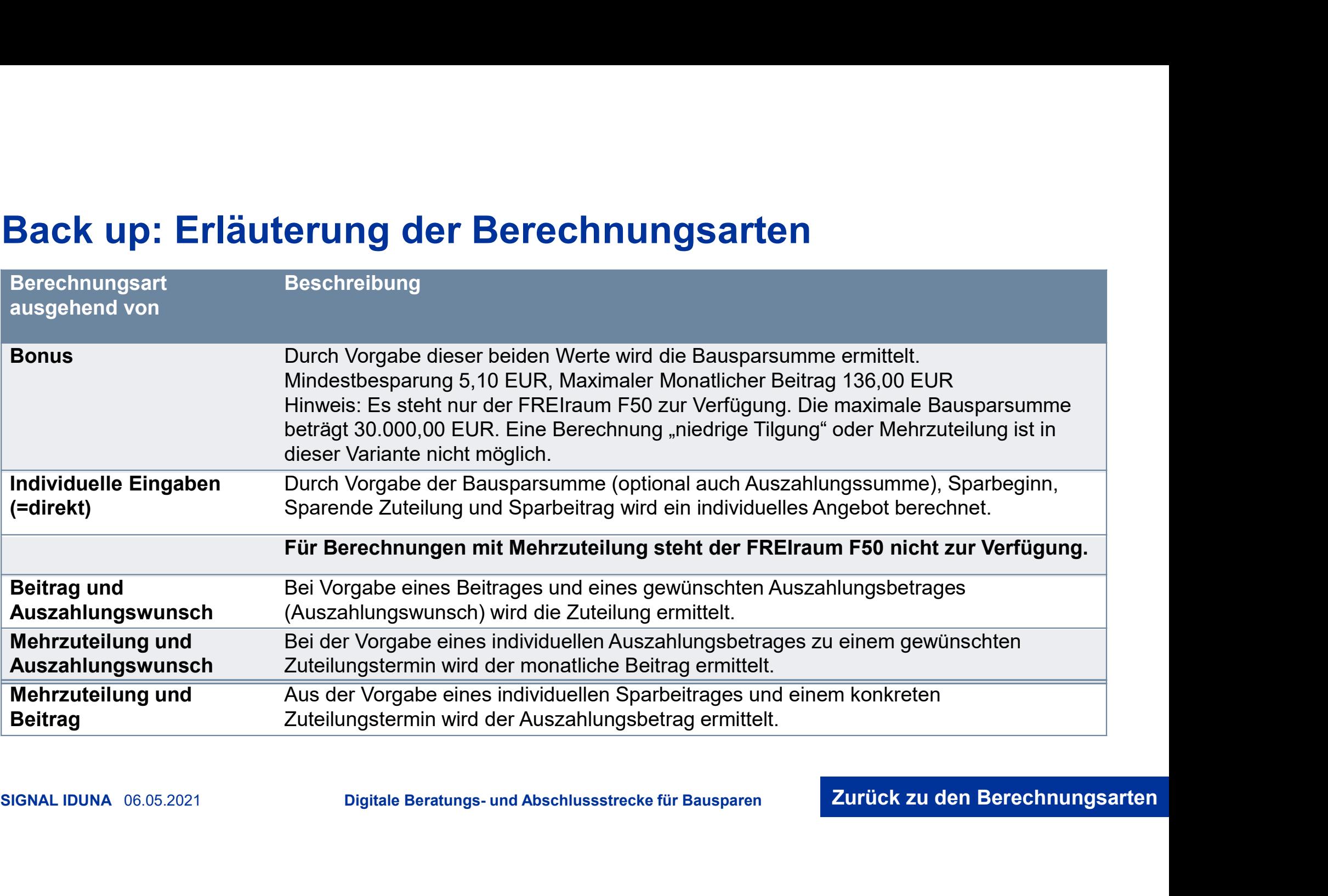

# Back up: Tarifübersicht FREIraum

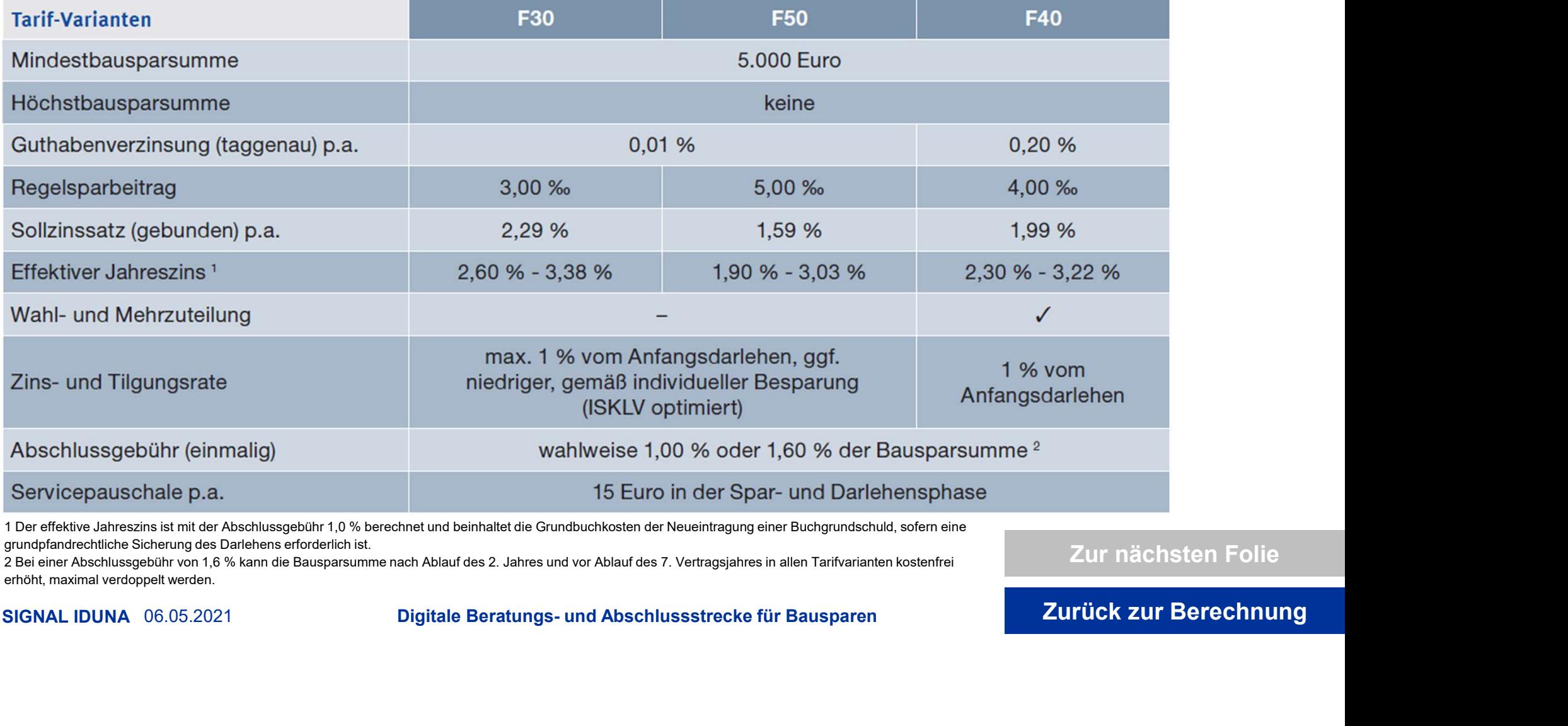

1 Der effektive Jahreszins ist mit der Abschlussgebühr 1,0 % berechnet und beinhaltet die Grundbuchkosten der Neueintragung einer Buchgrundschuld, sofern eine grundpfandrechtliche Sicherung des Darlehens erforderlich ist.

erhöht, maximal verdoppelt werden.

Zur nächsten Folie

Zurück zur Berechnung

# Back up: Tarifübersicht FREIraum **Back up: Tarifübersicht FREIraum**<br>Highlights – Welche bietet der neuen FREIraum?<br>✓ 4. Generation des mehrfach ausgezeichneten FREIraum Bauspartarifs der SIGNAL I<br>✓ keine Kontoführungsgebühren, keine Darlehensgebühren:

- 
- 

- 
- 
- 
- -

Ideal für Baufinanzierung (als Unterlegung) deutliche Senkung im Bauspardarlehenszins

- chale deckt Dienstleistungen zu Vertragsänderungen mehrfach a<br>
F50:<br>
F41<br>
imalem V Tarifvariante mit niedrigem<br>
nspruch Sollzinssatz von 1,59 % p.a.<br>
fzeit von V individuelle & optimierte<br>
arraten V mit Wechseloption in T
	-
	-

- F30:<br>  $\sqrt{2}$  Tarifvariante mit maximalem variante mit niedrigem variante mit attraktiver<br>
Bauspardarlehensamspruch<br>  $\sqrt{2}$  Bausparen Mighlichensamspruch<br>
Siszu 25 Jahren möglich<br>
Diszu 25 Jahren möglich<br>  $\sqrt{2}$  mit We France Marian Controllery<br>
The Vahl- und Mehrzuteilungs-<br>
ption<br>
mit höchster Guthaben-<br>
erzinsung<br>
Tuteilung schon ab 20 % des<br>
Mausparguthabens möglich<br>
este Guthabenzinsen für den<br>
"Sparkunden"<br>
mit Wahl- und Mehrzuteil
	-
	-

### Beste Guthabenzinsen für den "Sparkunden"

#### Zurück zur Berechnung

# Back up: Faktenblatt "Staatliche Förderung"

Arbeitnehmersparzulage auf vermögenswirksame Leistungen (VL)

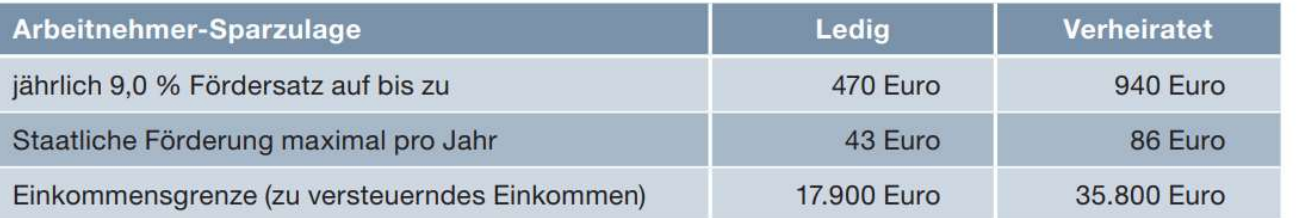

Die Arbeitnehmer-Sparzulage wird im Rahmen der Einkommensteuererklärung beantragt. Nach 7 Jahren wird die Prämie

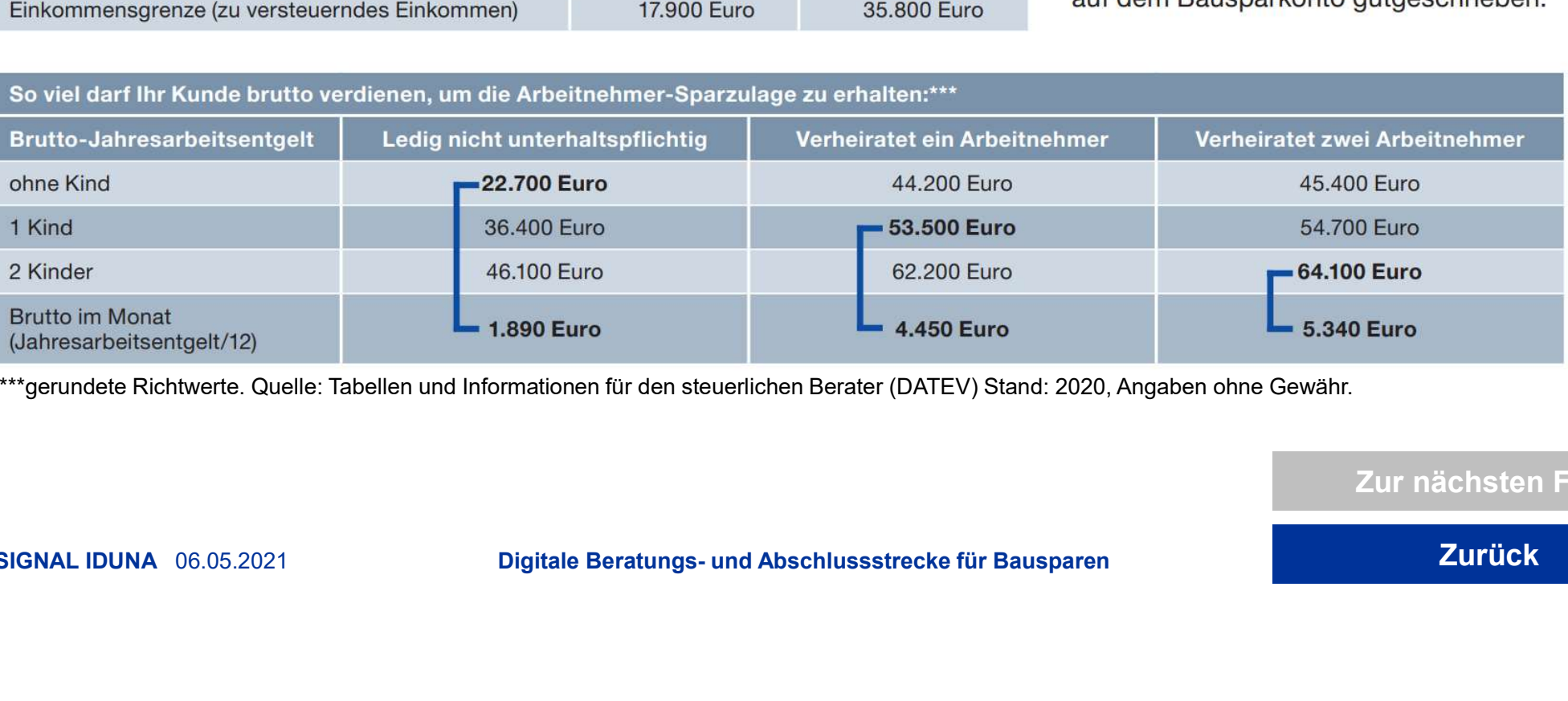

\*\*\*gerundete Richtwerte. Quelle: Tabellen und Informationen für den steuerlichen Berater (DATEV) Stand: 2020, Angaben ohne Gewähr.

#### Zur nächsten Folie

SIGNAL IDUNA 06.05.2021 Digitale Beratungs- und Abschlussstrecke für Bausparen

Zurück

# Back up: Faktenblatt "Staatliche Förderung"

#### Wohnungsbauprämie auf eigene Sparleitungen

Berechtigt ist jeder ab dem 16. Lebensjahr, unabhängig davon, ob er Arbeitnehmer ist oder nicht. Die Wohnungsbauprämie wird für das abgelaufene Jahr beantragt. Ein Antrag liegt dem jährlichen Kontoauszug bei.

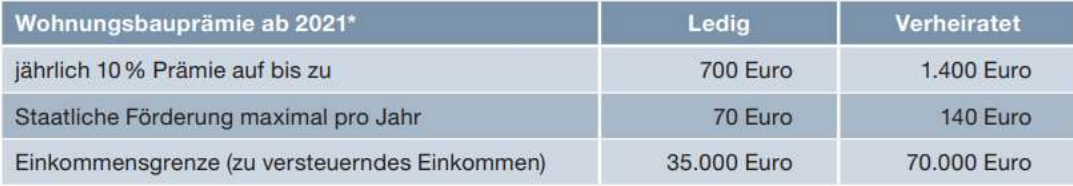

Die Prämie wird nach Annahme der Zuteilung (bei wohnwirt-Förderung"<br>Schaftlicher ist der nicht. Die Wohnungsbauprämie<br>Chen Kontoauszug bei.<br>Die Prämie wird nach Annahme der Zuteilung (bei wohnwirt-<br>schaftlicher Verwendung) dem Bausparkonto gutgeschrieben.<br>Bei Eröffnung des erste Bei Eröffnung des ersten Bausparkontos vor dem 25. Geburtstag ist nach 7 Jahren eine Verwendung prämien-unschädlich möglich.

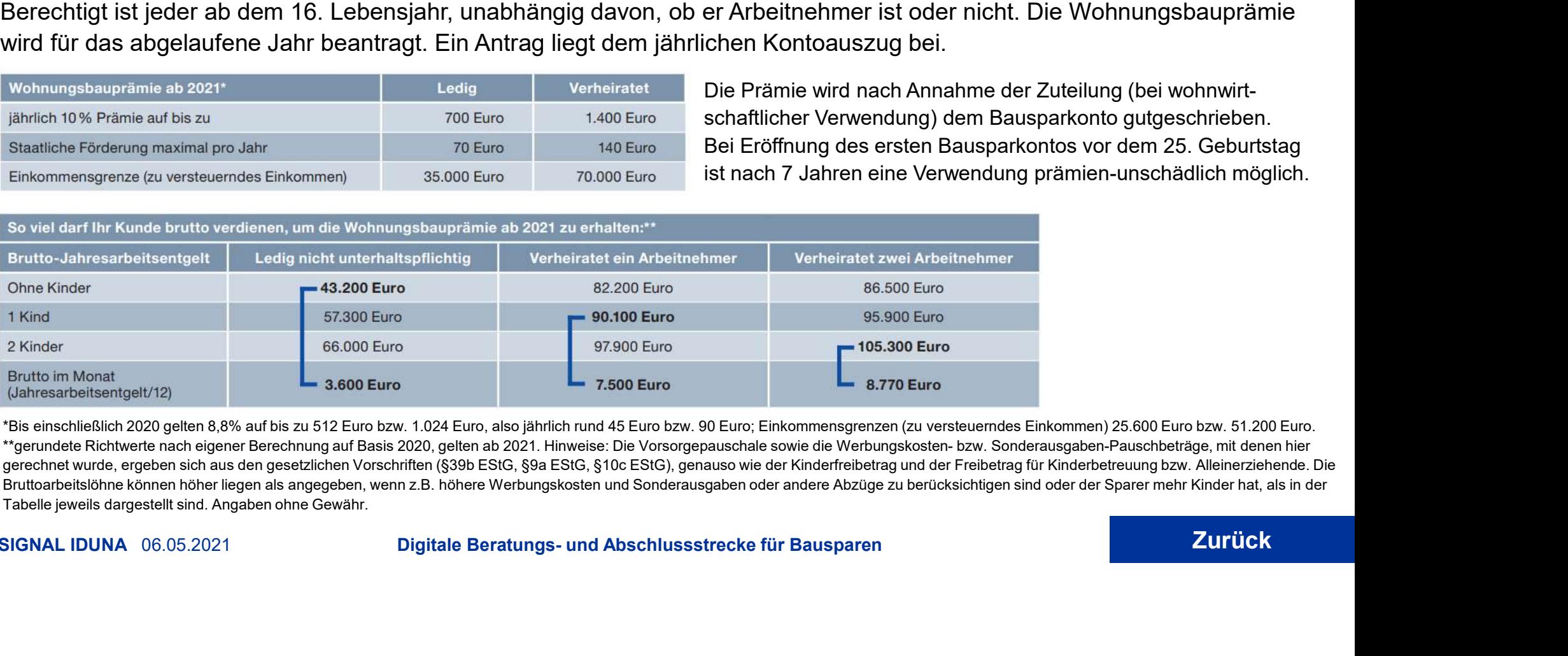

\*Bis einschließlich 2020 gelten 8,8% auf bis zu 512 Euro bzw. 1.024 Euro, also jährlich rund 45 Euro bzw. 90 Euro; Einkommensgrenzen (zu versteuerndes Einkommen) 25.600 Euro bzw. 51.200 Euro. gerechnet wurde, ergeben sich aus den gesetzlichen Vorschriften (§39b EStG, §9a EStG, §10c EStG), genauso wie der Kinderfreibetrag und der Freibetrag für Kinderbetreuung bzw. Alleinerziehende. Die Bruttoarbeitslöhne können höher liegen als angegeben, wenn z.B. höhere Werbungskosten und Sonderausgaben oder andere Abzüge zu berücksichtigen sind oder der Sparer mehr Kinder hat, als in der Tabelle jeweils dargestellt sind. Angaben ohne Gewähr.

SIGNAL IDUNA 06.05.2021 Digitale Beratungs- und Abschlussstrecke für Bausparen Material Material Material Digitale

# Back up: Antrag auf Überweisung vermögenswirksame Leistungen

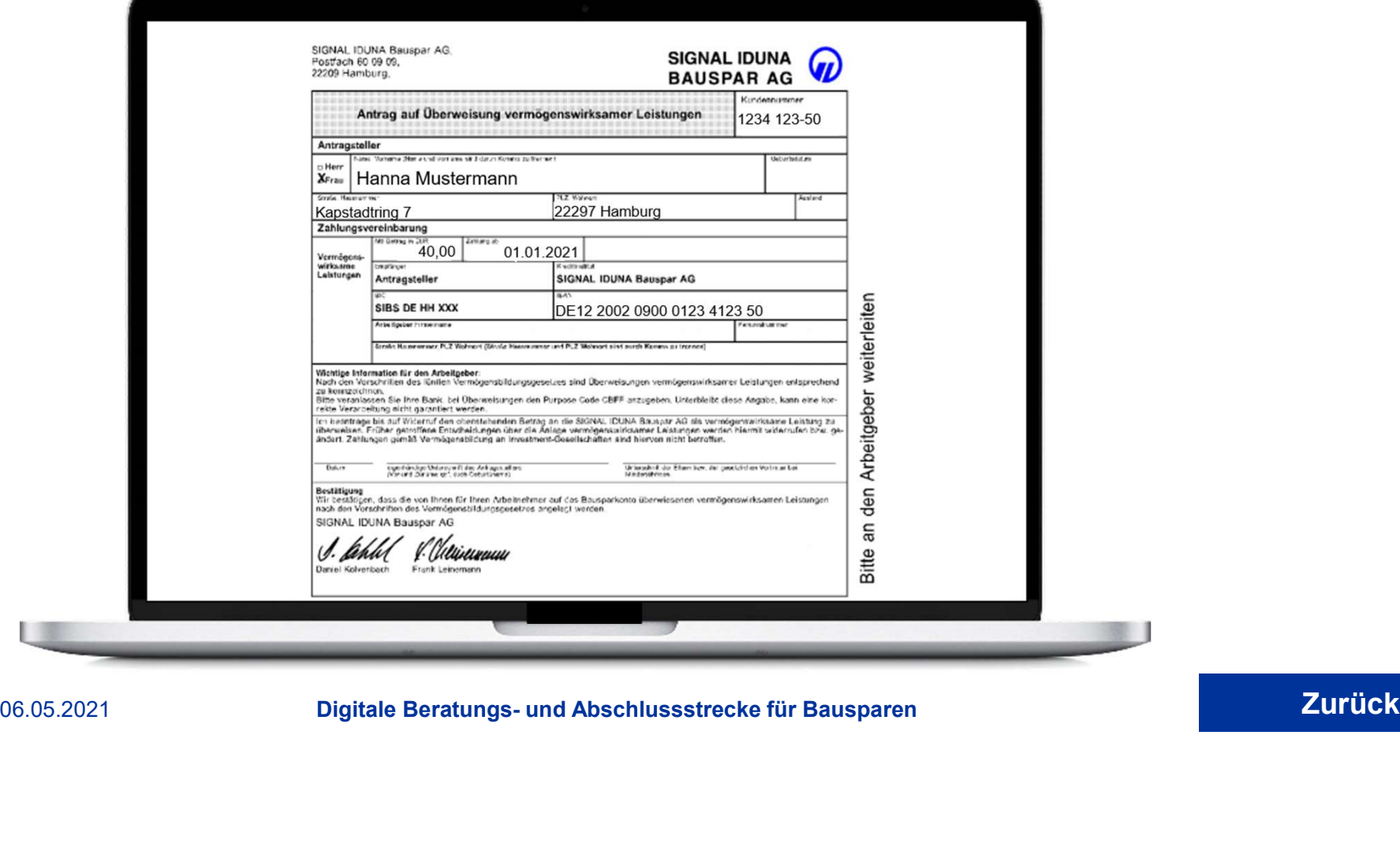

SIGNAL IDUNA 06.05.2021 Digitale Beratungs- und Abschlussstrecke für Bausparen Material Material Material Digitale Beratungs- und Abschlussstrecke für Bausparen

### Back up: Vertragsunterlagen / Kundenanschreiben

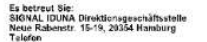

**SIGNAL IDUNA** 6 **BAUSPAR AG** Absender:<br>SIGNAL IDUNA Bausnar AG

Postfach 60 09 09 22209 Hamburg

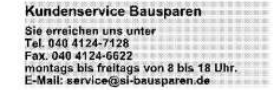

01.10.2018

#### Bausparvertrag Nr.

Sehr geehrte Frau Friedatest

hen Ihnen nicht.

Mit freundlichen Grüßen

SIGNAL IDUNA Bauspar AG

SIGNAL IDUNA 06.05.2021 Digitale Beratungs- und Abschlussstrecke für Bausparen Manuel Manuel Zurück

#### Automatischer Informationsaustausch zur Kirchensteue

Für Mitglieder einer steuererhebenden Religionsgemeinschaft führen wir beginnend mit dem Jahr<br>2015 Kirchensteuer auf Abgeltungsteuer automatisch an das Finanzamt ab. Dies gilt jedoch nur, so-<br>fern Ihre Kapitalerträge den S steigen oder Sie uns keinen Freistellungsauftrag erteilt haben.

Um den Kirchensteuersbzug vornehmen zu können, sind wir gesetzlich vernflichtet. Ihre Religionszuom der Khichensteuerbauzug vortheinnen zu kommen sich eine Burdersteuer verpflichtete der gehörigkeit in Form eines verschildssellen Kennzeichens beim Bundeszentralamt für Steuern abzulfa-<br>1981 – Das sogenamnte Kirchensteu Since association and interventional construction of the construction of the constraints of the constraints of<br>September und 31. Oktober (Regelabfrage). Anlassabfragen au-<br>Berhalb dieses Zeitraumes sind auch möglich.

06.05.2021 Digitale Beratungs- und Abschlussstrecke für Bausparen Zurück<br>
06.05.2021 Digitale Beratungs- und Abschlussstrecke für Bausparen Zurück<br>
06.05.2021 Digitale Beratungs- und Abschlussstrecke für Bausparen Zurück<br>

Zur nächsten Folie

# Back up: Vertragsunterlagen / Bausparurkunde

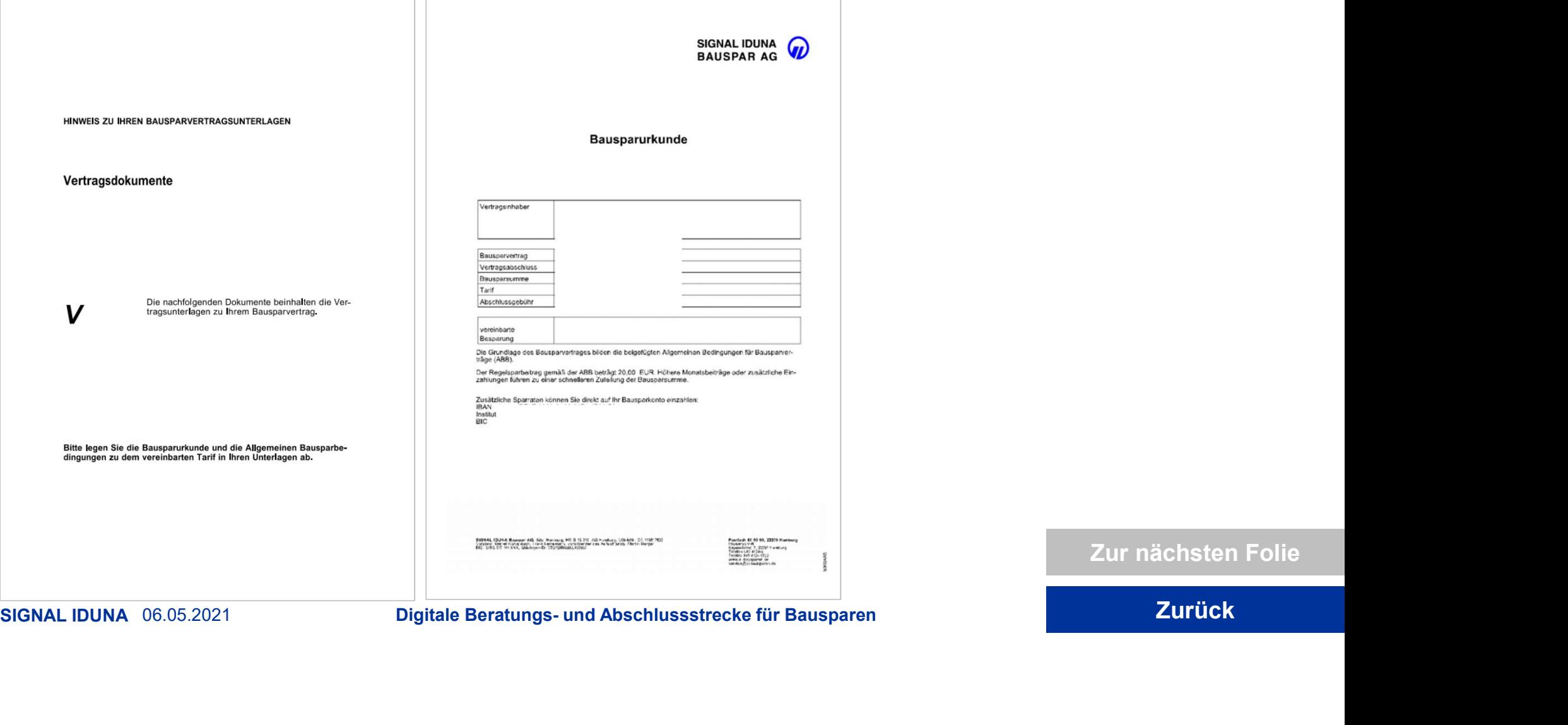

Zur nächsten Folie

# Back up: Vertragsunterlagen / VL-Antrag

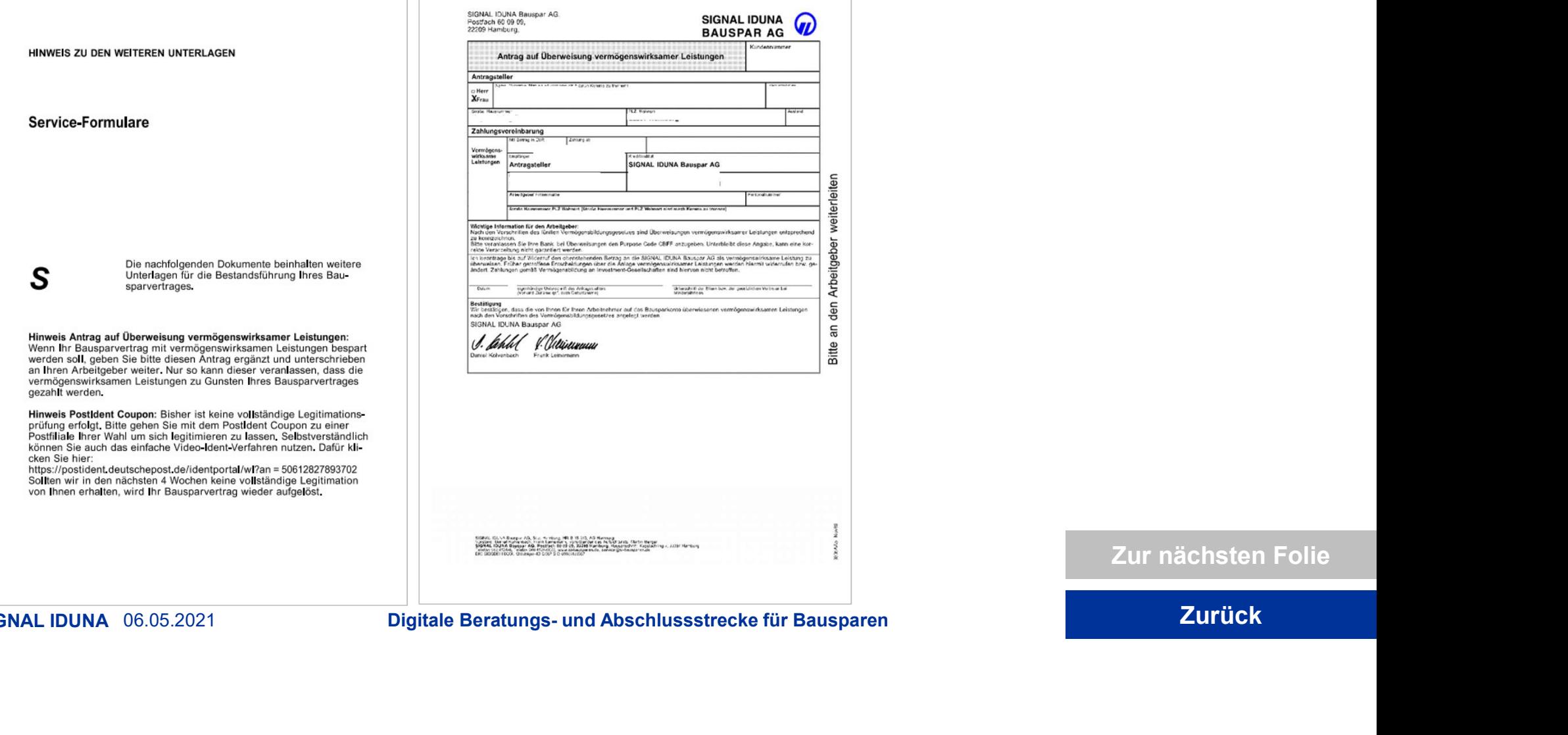

SIGNAL IDUNA 06.05.2021 Digitale Beratungs- und Abschlussstrecke für Bausparen Material Material Digitale Beratungs- und Abschlussstrecke für Bausparen Material Material Digitale Beratungs- und Abschlussstrecke für Bauspar

SIGNAL IDUNA<br>BAUSPAR AG

Zur nächsten Folie

## Back up: Vertragsunterlagen / Postident

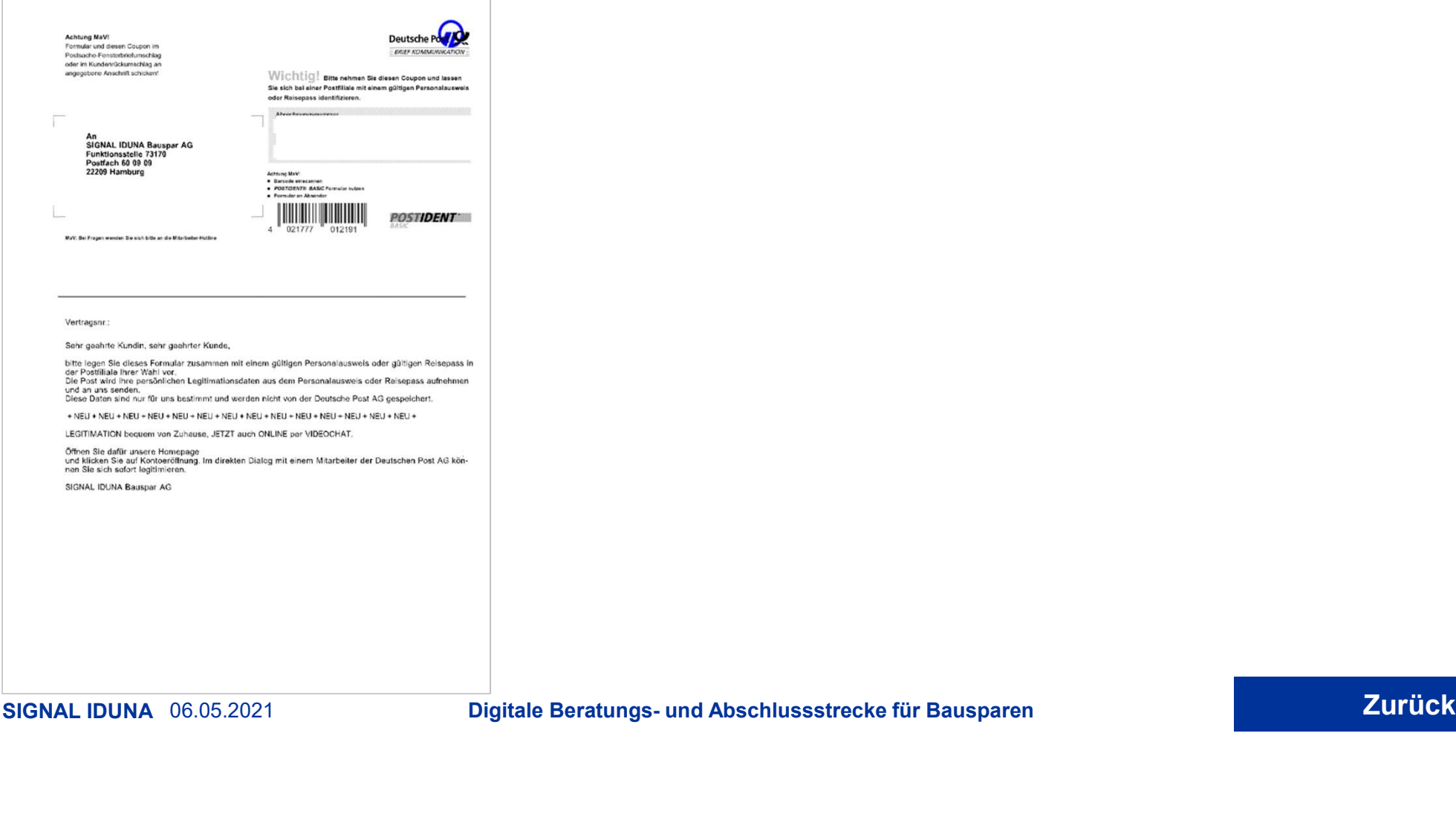